https://ntrs.nasa.gov/search.jsp?R=19930019881 2020-03-17T04:38:19+00:00Z

**NASA Technical Memorandum 108995**

**//I/-**Go

# **Parallel Software Tools at Langley Research Center**

**Stuti Moitra, Geoffrey M. Tennille, Christopher D. Lakeotes, Donald P. Randall, Jarvis J. Arthur, Dana P. Hammond, and Gerald H. Mall**

**March 1993**

N93-29070 **(N\_,SA-T\_-** i08995) PAKALLEL SQFTWARE IDJL\_3 AT LAN\_;LEY **v,** FSFA.ICH CENTER **(,4AS\_)** d2 p Unclas

> 0171951 G3/60

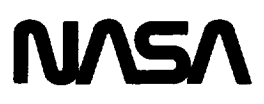

National Aeronautics and Space Administration

**Langley Research Center** Hampton, Virginia 23681-0001  $\sim$  $\checkmark$ 

# **Table of Contents**

# Chapter **1 INTRODUCTION**

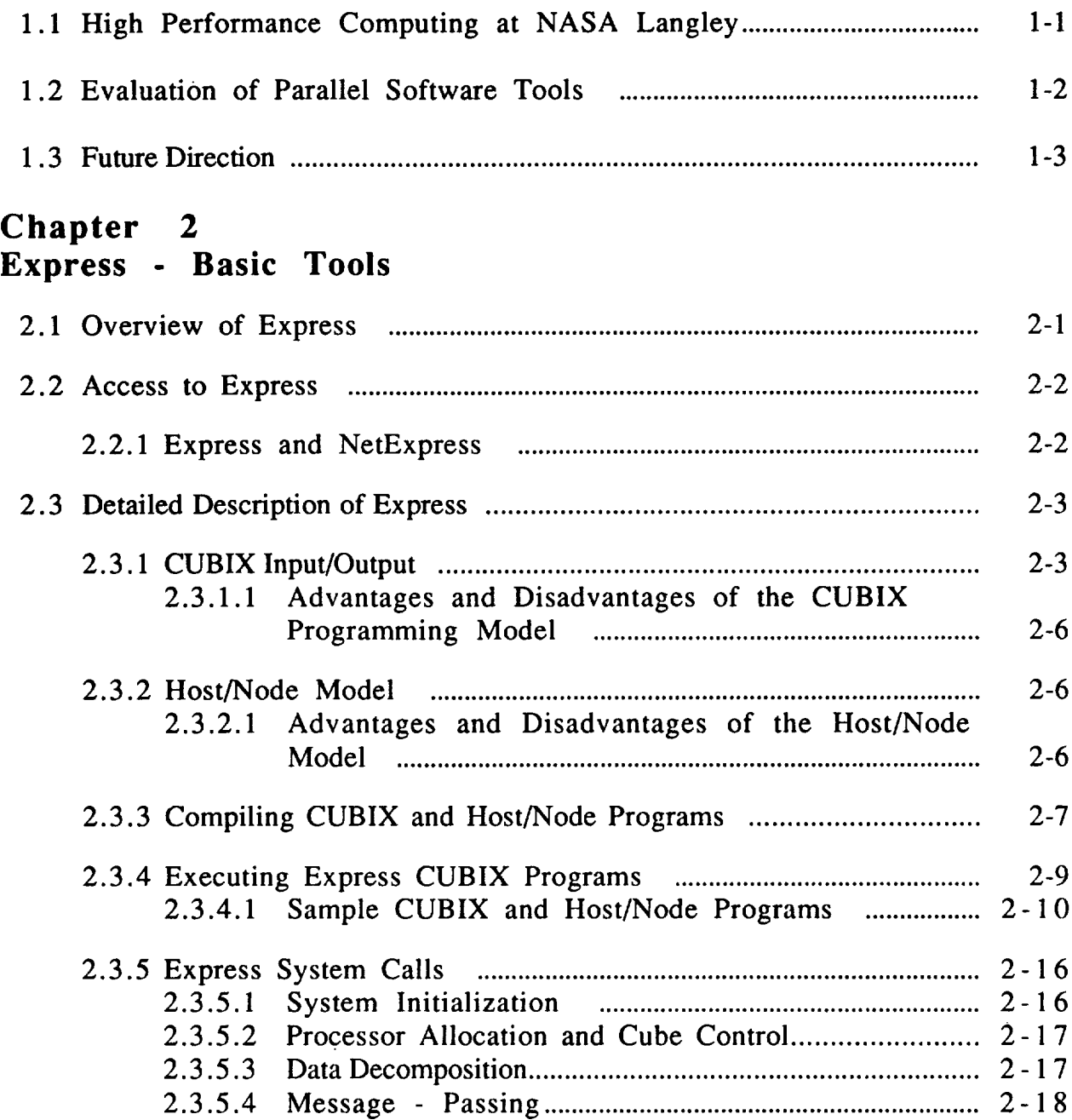

2.3.5.5 2.3.5.6 I/O ............................................................................................ 2-19 2.3.5.7 Utility Routines ................................................................... 2-20 Global Operations ............................................................... 2- **1** 9

March 1993 Table-of-Contents-1

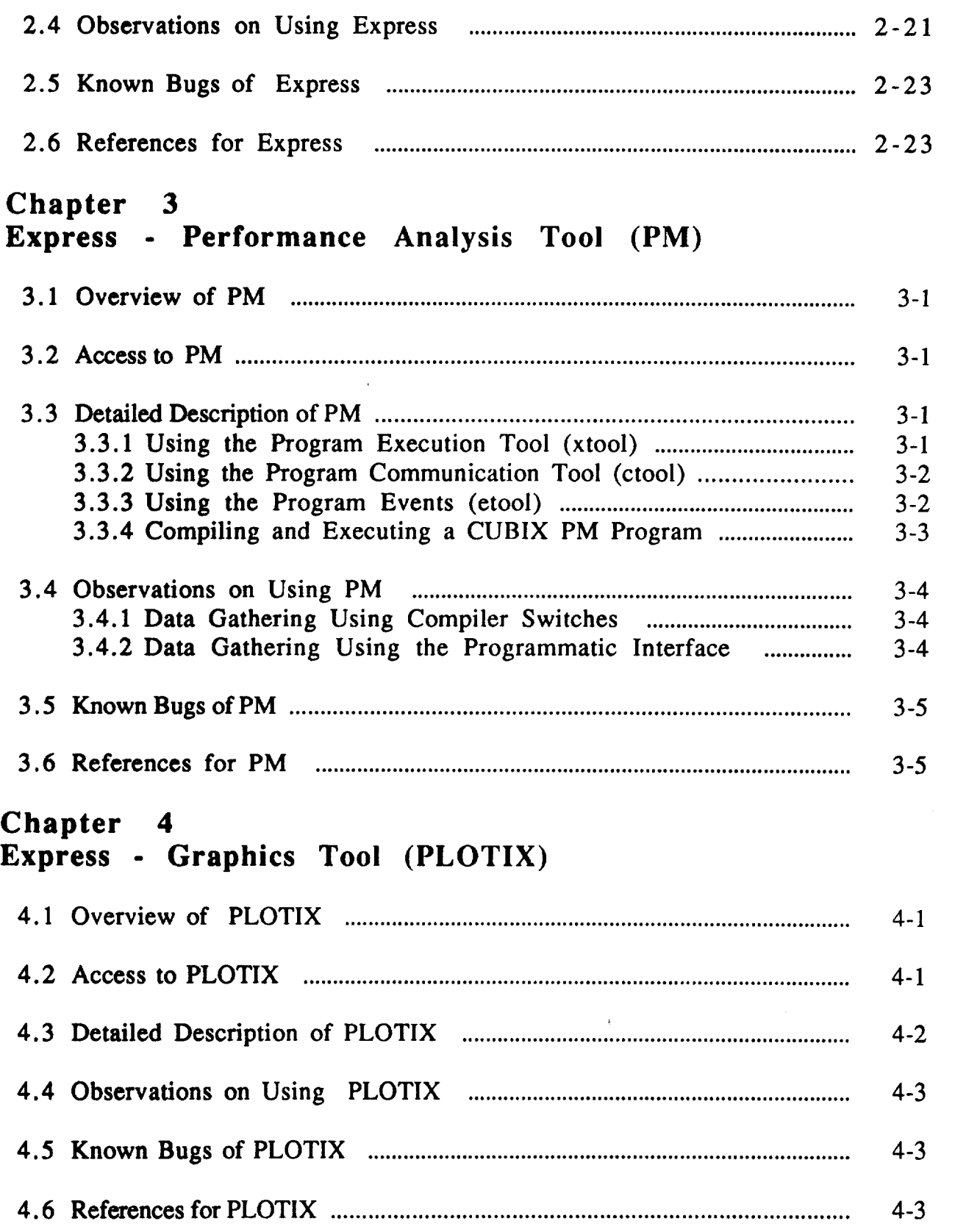

# Chapter 5<br>Interactive Parallel Debugger (IPD)

والمحادث

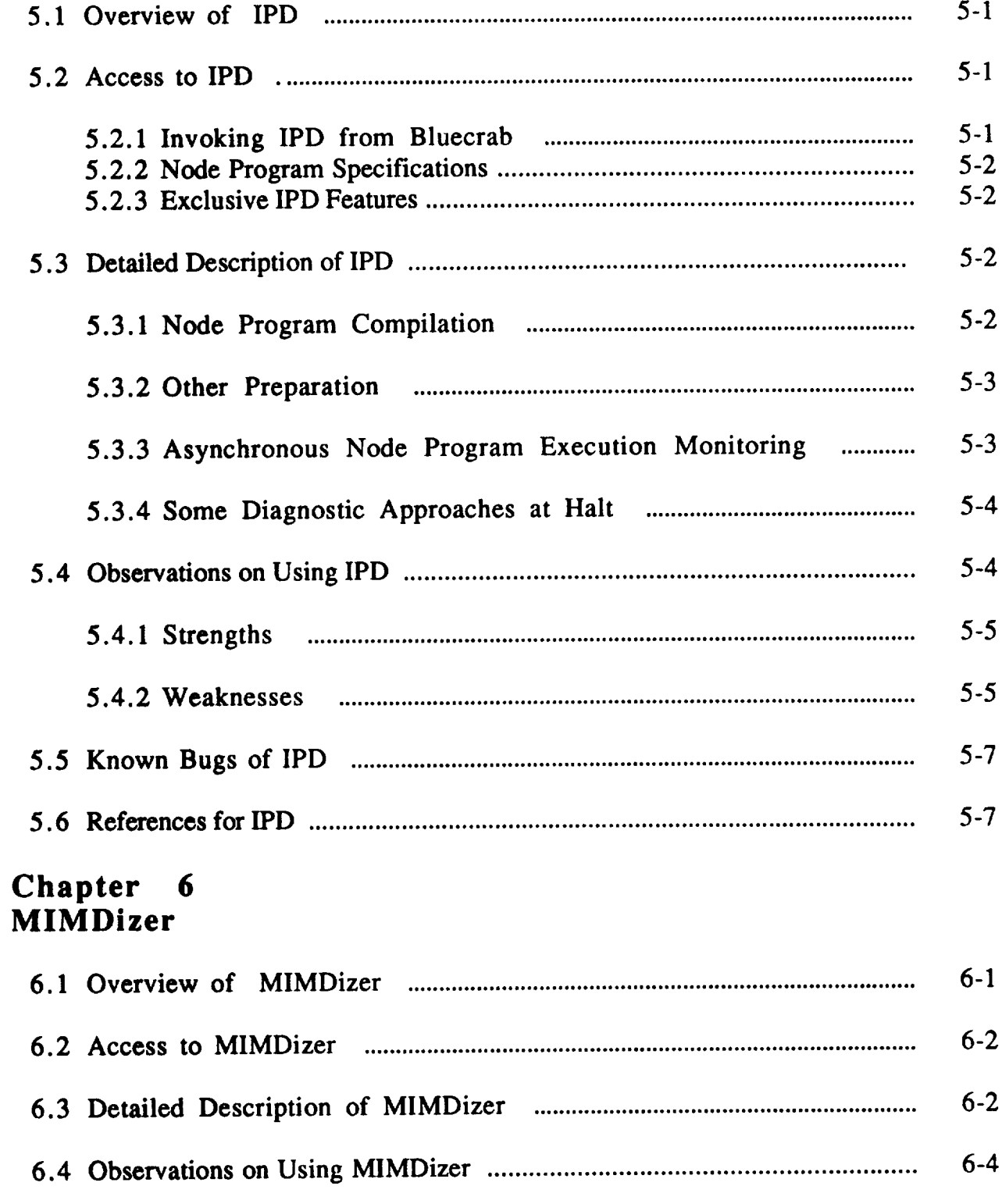

Table-of-Contents-3

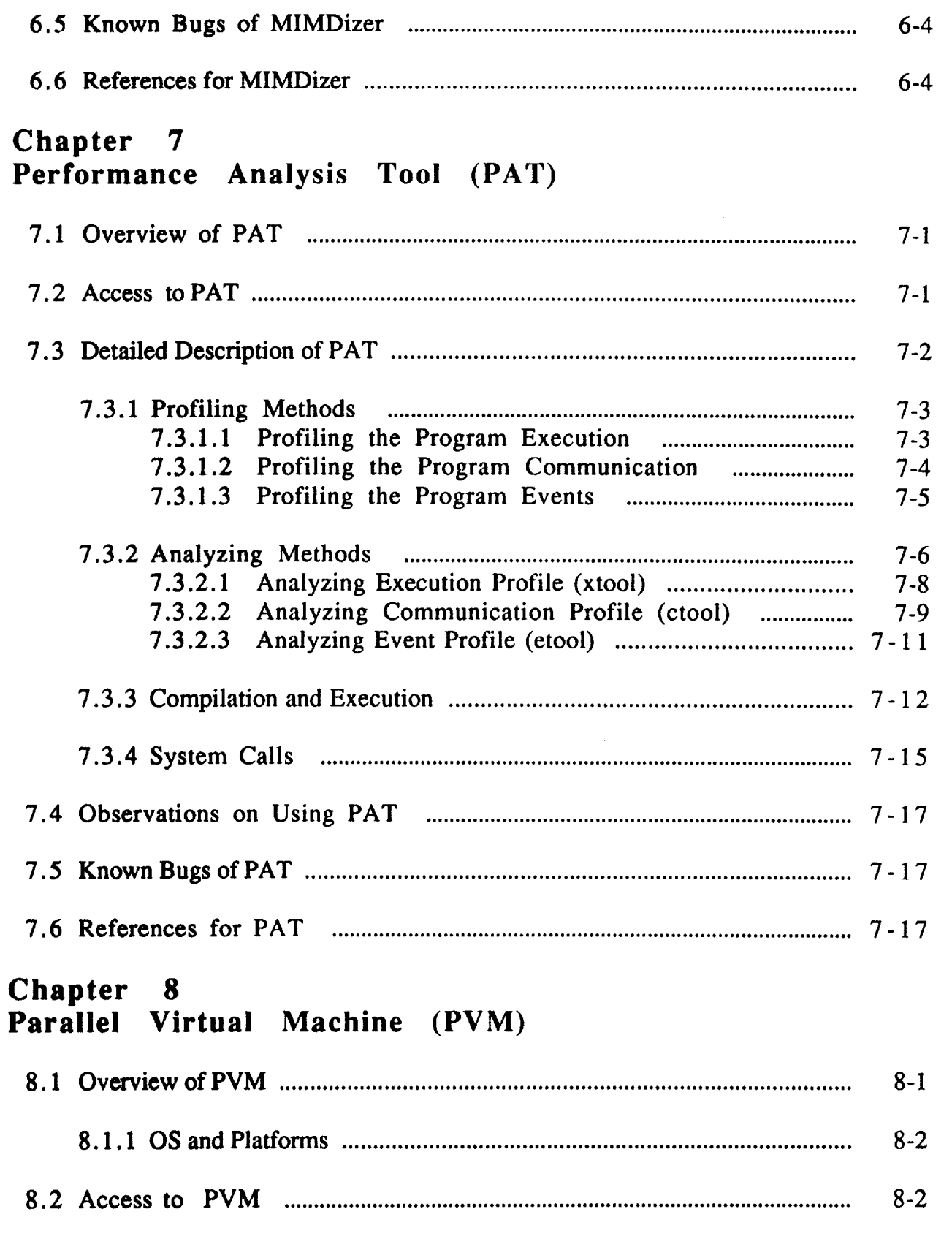

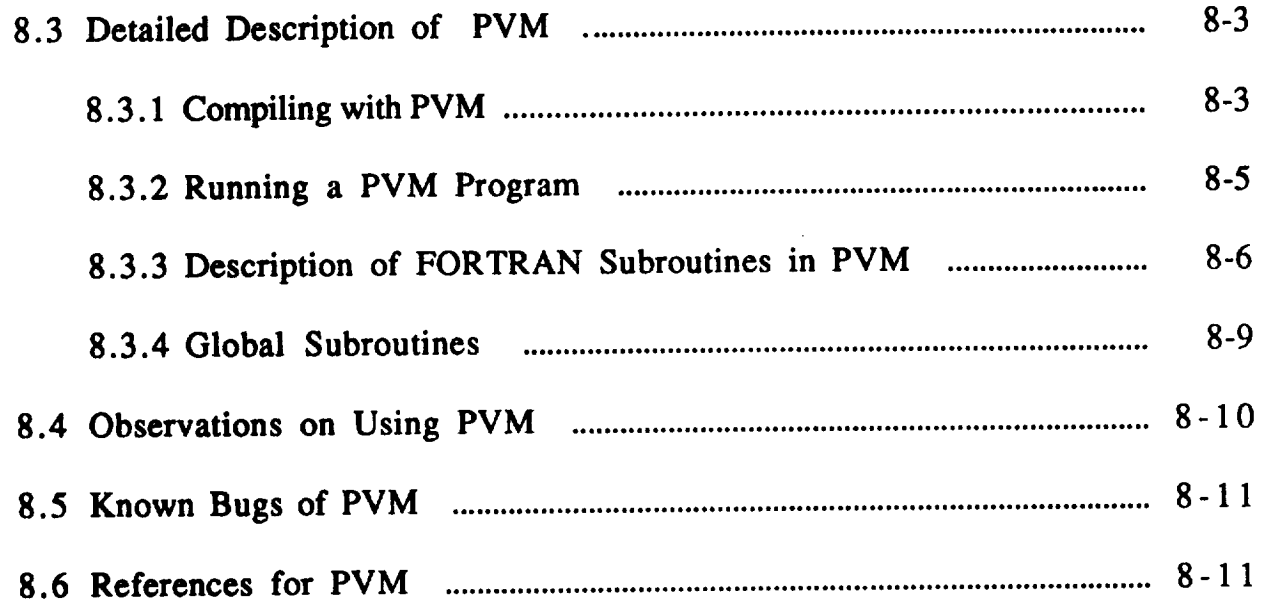

ĵ.  $\overline{\phantom{a}}$ 

Table-of-Contents-6 **March** 1993

**The State of Contract of the State of The State of The State of The State of The State of The State of The State of The State of The State of The State of The State of The State of The State of The State of The State of T** --

 $\sim$ 

# ACRONYMS

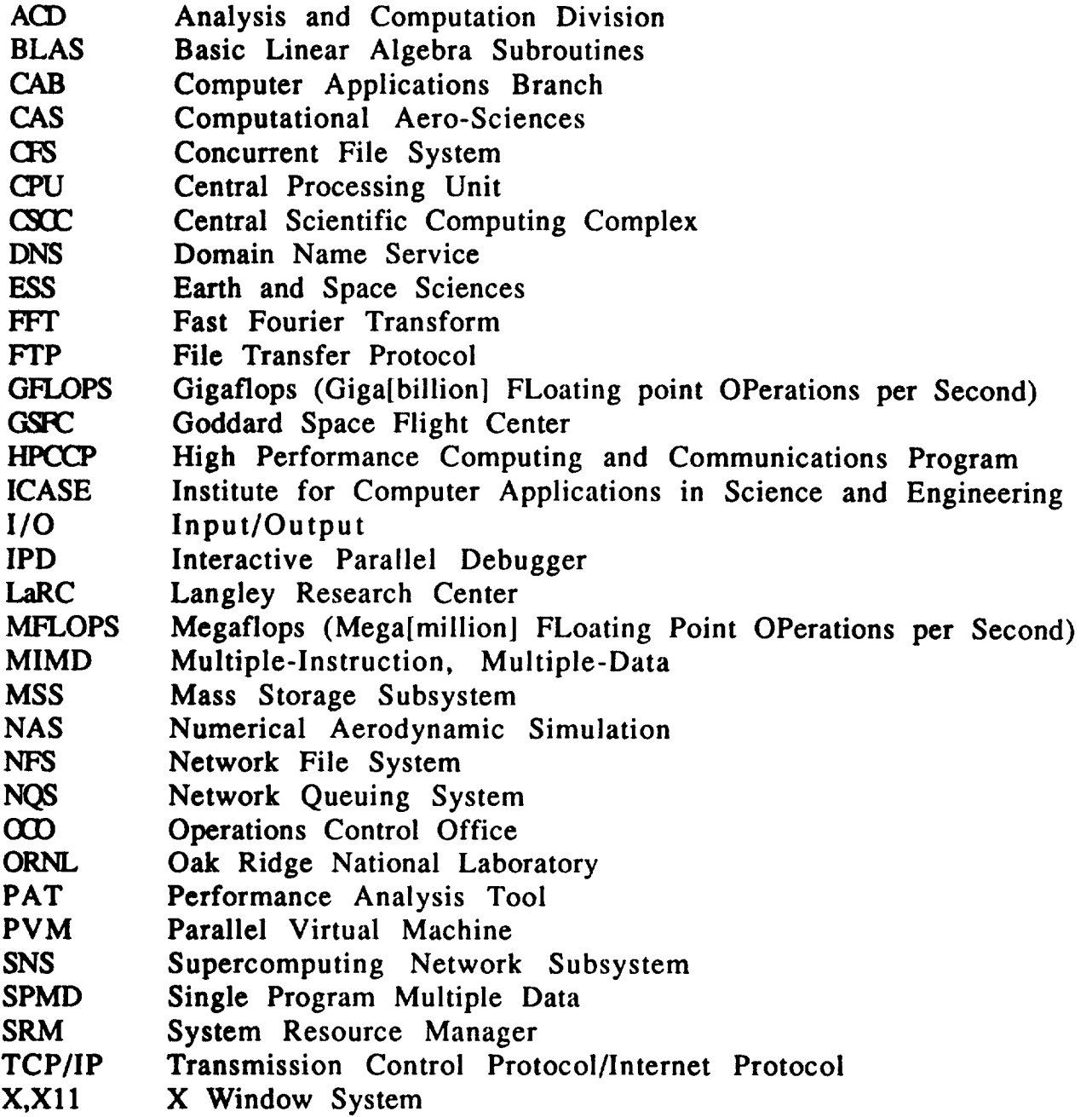

# **1 INTRODUCTION**

#### 1.1 **High Performance Computing at NASA Langley**

The Central Scientific Computing Complex at NASA **Langley Research** Center has been a national leader in high performance computing from **the** introduction of Control Data Corporation's STAR-IO0 in the mid-1970's. **Work** commencing in the mid-1980's centered around parallel vector **processors** such as the CRAY-2 and CRAY Y-MP. **For** the **last** decade, research at **the Institute** for Computer Applications in Science and Engineering (ICASE) has focused on the emerging technology of microprocessor-based parallel computing. There is general consensus that this new **paradigm** of computing will become a major **percentage** of scientific computing in the mid-1990's.

The transition to a **new programming** style is expected to be more **difficult than** the **transition** to vector computing in the 1970's. Parallel computers have generally immature software and require significant user **effort** to achieve any reasonable level of efficiency. To assist the programmer, each vendor and numerous third party software are developing parallel software tools to assist in the portability, debugging, analysis and design of **parallel** applications. The intent of this paper is to give users a brief introduction to the tools available on the **Intel** iPSC/860 (see section 1.2).

The **current parallel** environment at LaRC is a 32-node **Intel** iPSC/860 with **8** megabytes of memory per node. This machine has a hypercube interprocessor interconnect and requires an **Intel** i386-based System Resource Manager (SRM) as a front-end. The LaRC iPSC/860's SRM is named **Bluecrab.** There is a Sun Microsystems SPARC 1+, named **Fiddler, that** also serves as a front-end. **It** is not possible **to** login directly to the iPSC/860. **By the** fall of 1995, it is expected that a 66-node **Intel** Paragon **will** replace the iPSC/860. Most of the tools available on the iPSC/860 will also be available on the Paragon.

# **1.2 Evaluation of Parallel Software Tools**

**Effective** parallelization of applications requires considerable effort by the programmer. This is true of the shared memory CRAY-class supercomputers as well as massively parallel computers or workstation clusters. Compilers that automatically parallelize a user's code have not matured to the level of sophistication displayed by automatic vectorizing compilers for CRAY **or** CONVEX class supercomputers. Debuggers and performance analysis tools for distributed memory systems are in early stages of development. However, significant work is being done by many individuals and organizations in the development of tools to assist the programmer in the design and coding of parallel code. The purpose of this paper is to summarize the effective use of some of the commercially available tools that have been installed at LaRC and to provide some evaluation as to the features that each tool possesses or lacks.

**The description** for each tool is organized in a similar fashion. **First,** an overview of the tool is provided. This section describes why the tool might be *used* and what functionality it provides. The *next* section describes accessing the tool, based on the individual vendor's documentation and the experiences of the authors. The third section is a description of how the tool is effectively utilized. This section includes examples. The following *section* provides observations on the ease of *use* of each tool and a comparison with similar *tools* that the authors have *used* on other systems. This section also discusses features that the authors feel the individual tool either lacks or needs to improve. The *next* section describes known problems. The final section gives references for the tool. These references may include vendor documentation or other technical papers.

The tools selected for early evaluation and testing include Intel's Interactive Parallel Debugger (IPD) and Performance Analysis Tool (PAT); ParaSoft's EXPRESS basic tool set, performance monitor and graphics tool; Applied Parallel Research's MIMDizer; and Oak Ridge National Laboratory's Parallel Virtual Machine (PVM). The paper makes extensive references to available vendor documentation and refers the reader to the *lntel Mini Maaual,* written at LaRC for details on the local implementation of tools, including path names, environment variables and makefiles.

#### **1.3 Future Direction**

**This work is not intended** to be an **exhaustive** review of all **parallel** software. Only those tools which have been installed for use at LaRC are described **in** detail. The paper is **intended** to be dynamic. As new tools are evaluated on the Paragon or other **parallel** systems, their evaluations will be included in revisions or supplements to this paper. Additionally, revisions will reflect the resolution of problems, the inclusion of new features and on-going observations about the tools.

1-4 March 1993

# **2 Express = BASIC TOOLS**

#### **2.1** Overview **of Express**

**Express** is a **package** of parallel software tools **for FORTRAN** and C other platforms. In addition to having Express available on the Intel iPSC/860, Langley Research Center (LaRC) has a site license for both the FORTRAN and C network versions of Express on Sun Microsystems SPARCstations. Express provides a programming environment for distributed memory Multiple Instruction Multiple Data (MIMD) machines and includes a complete set of tools for developing and testing both FORTRAN and C programs. Users can develop new parallel programs by calling Express primitives from their source code. Express includes tools for message-passing, automatic data decomposition, Performance Analysis (PM), Parallel Debugger (NDB) and Parallel Graphics (PLOTIX). More information on these tools can be found in references  $[1]$  -  $[8]$  (see section  $\frac{1}{100}$  is located on these tools can be found in references  $\frac{1}{100}$  is located or  $2.6$ . Access and other general information for  $E_1$   $\sim$   $E_2$ the iPSC/860 **front=end** computers in the file

**lumpltpscisharellocaVexpress-ipsc/README.larc**

**Questions about Express** may be directed via e-mail to:

**mpp@fiddler.larc.nasa.gov**

**March 1993** 

### **2.2 Access** to *Express*

Express **software** can be run from a SUN workstation, or from an Intel 386 based microcomputer. This section includes access information from these machines at LaRC and some general information on Express software.

To **access Express software,** users must set the PATH and MANPATH environment variables. They may be set by executing the following statements after logging on, but before using Express on **Fiddler** or **Bluecrab.** These statements may also be added to a user's *cshrc* file.

#### On **Fiddler:**

source /ump/ipsc/share/local/express-ipsc/setenv.sun4-fiddler

#### On **Bluecrab:**

source /ump/ipsc/share/local/express-ipsc/setenv.v\_386-bluecrab

It is possible for **users** to access the iPSC/860 and Express software **directly** from their **own** Sun SPARCstations. To set this **up,** contact *your* workstation system administrator and the iPSC/860 system administrator at **(804)** 864-7474.

#### **2.2.1 Express and NetExpress**

**The** file in the **directory**

/ump/ipsc/share/local/express-ipsc

allows a user to execute Express programs on the iPSC/860.

Another version of Express, called NetExpress allows a group of networked Sun SPARCstation hosts to act as nodes, emulating the iPSC environment. NetExpress can be **used** to **develop** the initial parallel code. For more information about NetExpress, see references [5] and [6] **or** send e-mail to

**mpp@ficldlor.larc.nasa.gov**

Example **programs** using Express are located in the

**lumplipsclsharollocal/express-ipsc/examples**

 $\overline{\phantom{a}}$ 

**directory** on **Fiddler.** The examples include README **files, makefiles,** and *Express.cst* **files that refer** to **specific directories and files used by ParaSoff. At LaRC the corresponding file names are:**

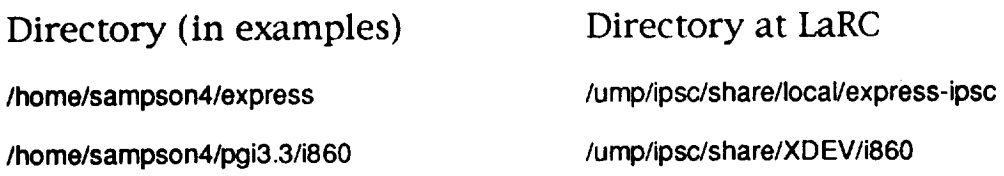

#### **2.3 Detailed Description of Express**

**Express supports** the CUBIX and host/node models **of** programming.

#### **2.3.1 CUBIX** Input/Output

**In** the **CUBIX** model a **single** program is written which is then loaded onto one or more nodes. The program starts executing on each node and *communication* between nodes is performed via message-passing. The two most **important** FORTRAN function calls in the CUBIX model are **kxinit** and **kxpara.** The function **kxintt** sets up a COMMON block and the function **kxpara identifies** the processor numbers and number of processors.

An **important feature** of **Express is** its Input/Output (I/0) system. Both loosely synchronous I/0 and asynchronous I/0 are supported. A loosely synchronous I/O **function** call **is** a barrier to continuance **of** the program. **When** one node **makes** a **loosely** synchronous I/O call it waits **for** all **other** nodes to make the same system call. **When** all nodes have made the call every node proceeds. **Loosely** synchronous I/0 may be either single mode (default) **or** multiple mode. Asynchronous I/0 **function** calls can be made in any node at any time regardless of the activities currently occurring **in** other nodes.

In single mode for input, node **zero** reads the input and Express broadcasts the information to all processors. For output, output from node zero is sent to the host processor. In multiple mode for input, each node receives a different piece of data. For output operations, each node outputs its own data. Both of these I/O types must be done in a loosely synchronous manner or the program will abort.

In asynchronous mode for input, each individual node can receive any piece of data. In asynchronous mode I/0 statements may be executed in unpredictable order, making it hard to control. In this mode output from each node can come out in any order.

March 1993 2-3

#### **EXAMPLE** (Output):

**EXAMPLE** (Output):  $\begin{matrix} 0 \\ 0 \\ 0 \end{matrix}$ **Integer ndata nd** *n***data** *ndat* **<b>***ndat ndat ndat ndat ndat ndat ndat ndat ndat ndat ndat ndat ndat ndat ndat ndat ndat ndat ndat ndat* call kxinit  $\frac{c}{c}$ **identify processor numbers**  $\mathbf C$ call kxpara (ndata) **write**  $(6,^*)$  'hello world'<br>call kmulti  $(6)$ **write (6.\*)** 'I am processor ', ndata(1) **call kilush (6) call ksingl** (6)  $\text{write}$  ( $6,^{\star}$ )' $\ldots$  and that is that!'  $k$ **stop call ksingl ( 6 )**

**stop end**

> hello world **I am processor 0** l am processor 1 **l** am processor 2 **I am processor 0 ....and that is that!**

**I am processor 3 ....and that Is that!** in multiple and asynchronous mode should be used to flush the buffer. Multiple mode files never flush automatically. The only way to get at the data in such a file is to call kflush explicitly. Common errors resulting from not flushing the buffer are the " abort " and " status -1 " messages. The singular and multiple modes are not restricted to output operations, they can be applied to input operations as well.

The singular and multiple modes are not restricted to output operations, we have not restricted to output operations,

#### **EXAMPLE** (Input):

**C** C **C C C C** C **C C C C C 10 Program input integer ndata (** 4 **) set up Express call kxinit identify processor numbers call kxpara ( ndata ) get number of processors within the group nproc- ndata (1) default mode is single** mode **read (5,\*) N write ( 6, \* )' please enter ', nproc ,' values' call kmultl ( 5 ) read(5,\*) I call kmulti (** 6 **) write ( 6,10 ) N,I, nproc Format ( 1X,\_jou gave ',13,'and ', 13,'to proc ', 13) stop end**

When **run on** 2 **processors** with input

**123 8,7**

The **output is**

**you gave 123 and 8 to proc 0 you gave 123 end 7 to proc I**

To avoid the constraint of loosely synchronous output, asynchronous mode **output** may be **used.** However, it **introduces** randomness to the **output.** Code that is guaranteed to work follows:

> **call kasync ( 6 ) if ( ... Error ... ) then write ( 6," ) ' we have problem' call kflush ( 6 ) endlf**

An error condition **in** a particular node can be detected with asynchronous mode **output.** Asynchronous input is **difficult** to maintain since requests to **read data** arrive in random **order.**

**March 1993 2-5**

#### 2.3.1.1 Advantages and Disadvantages of the **CUBIX Programming Model**

CUBIX **programs** are **easier** to develop and maintain, since only a single program needs to be written. However, a significant drawback is the size of the code, since a copy needs to be maintained on each processor. The size of the code reduces the amount of space available for data. Another drawback is the **lack** of standard **I/O.** One of Express's three different modes needs to be used for performing **I/O.**

# 2.3.2 Host/Node Model

In the host/node model two programs must be written, one for the host and one for the nodes. The host program runs on **the** native host computer and the node program runs on the iPSC/860 nodes. The host computer communicates with the iPSC/860 nodes using basic Express system calls. **In** this model the host program may use any of the host services that were **previously** available to it **plus** the additional ones **provided** by Express to communicate with and control the iPSC/860. The host program allocates nodes and downloads the separately compiled node program to each processor. **It** also deallocates nodes after the node program finishes execution. All **I/O** must be handled by the host **program.** The interface or control portion of the code remains on the host. The interface between host and node **program** is provided by Express function calls which allow data to be transferred between host and nodes. The compute-intensive **portion** of the application is executed on the iPSC/860 nodes. The Express FORTRAN function calls kxinit, kxopen, and kxload are used in the host program **to** setup Express, to allocate processor groups, and to **load** the node program into each processor.

The **use of byte-swapping** calls is **needed when** sending messages between **the** host **and the** iPSC/860 when the remote workstation does not use **Intel's byte** ordering convention. The **Intel** convention specifies that the **least** significant byte of an integer is stored at the lowest memory address. Sun SPARCstations, such as **Fiddler,** use a different byte ordering convention. **Byte-swapping** calls are provided by Express.

# **2.3.2.1 Advantages** and Disadvantages of the Host/Node Model

In the host/node model a portion of the code is kept on the host computer. This makes more memory available on the iPSC/860 nodes. The host can keep machine specific code. For example, if considerable amount of time has been spent developing a complex graphical user interface, it may be wasteful to attempt porting it to the **iPSC/860** environment.

Debugging host/node model programs, however, is difficult, since nodes are **unable** to perform their **own** I/O without coordination with the host. So to **debug** with print statements **one** has to change both the host and node programs. It is also more time consuming to **develop** and maintain host/node model programs.

#### **2.3.3 Compiling CUBIX** arid **Host/Node Programs**

Express supports FORTRAN and C. The FORTRAN compiler is xf77 and the C compiler is *xcc.* **For** more information on the CUBIX and the host/node programming model consult references [1] and [2].

**The FORTRAN** compiler for Express is:

**xf77 [-c] [-o outname]** [-kXNI-kXHI-kcublx] **[-v] files** ....

**Description** of options:

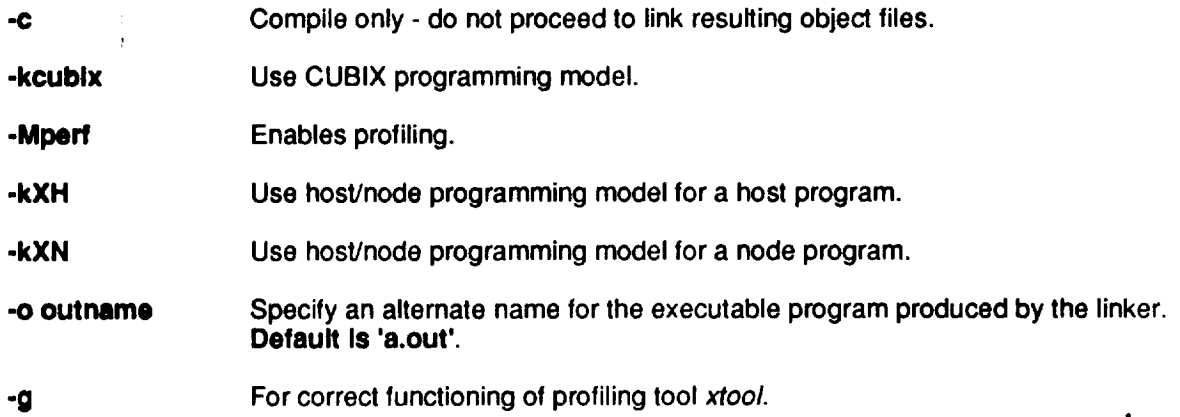

#### **The** C compiler for Express is:

**xCC [C] [-o outname] [-Dname[=value]] [-Idirname] [-kXNI-kXNI-kcublx] [-v] flies** ....

#### Description **of options:**

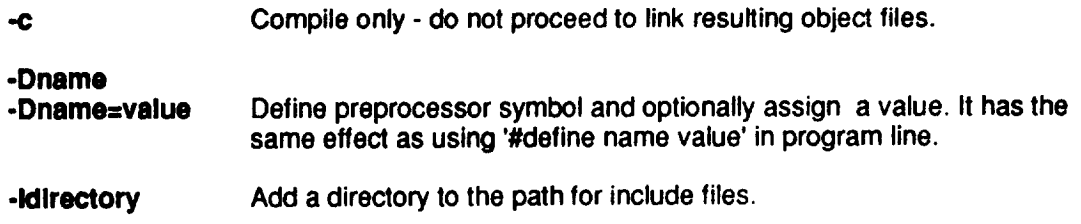

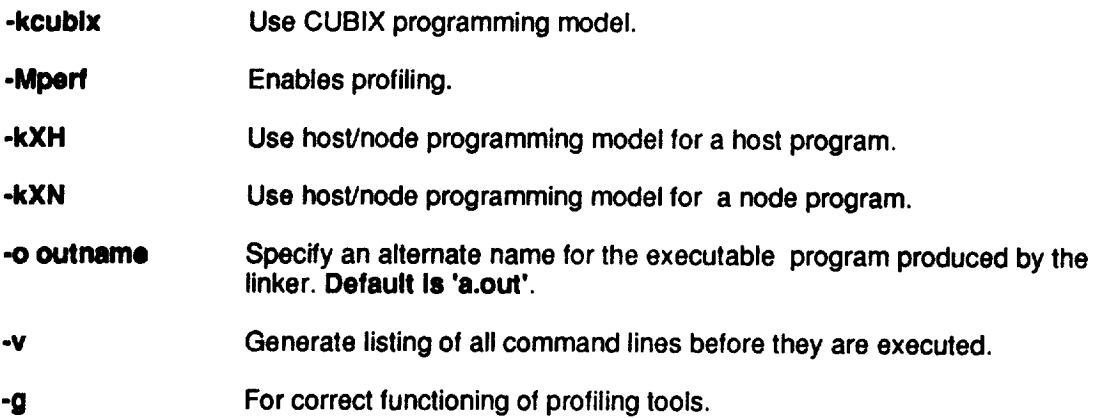

**,.j**

#### **2.3.4** Executing Express CUBIX Programs

The basic **syntax** for the *cubix* command is

**cublx [-n nodes] [-d doc] [-t time] [-D] [-mclxle] prog [argl][arg2]]..**

This command provides an interface between the host/node applications and the host file system and operating system utilities. It is also responsible for node application and the communication of command line arguments to a node program.

Description **of** options:

**-n nodes Allocate nodes for this process. Default Is 1.**

- **doc Alternative to -n switch. Specify size of processor group logarithmically in manner suitable for hypercubes (i.e.,doc=0 for I node,doc=l for two,doc=2 for four etc). Default Is O.**
- **-t time Time out the process** after **the given number of seconds. This can be useful in detecting hung programs. The default Is no time out.**
- $-m[c]x|e]$  **Enable** the performance monitoring tools. The 'c', x', and 'e' characters **refer to the communication, execution and event driven profiling systems respectively and** may **be combined.**

# **2.3.4.1 Sample CUBIX and Host/Node Programs**

# **EXAMPLE (Interactive CUBIX Program):**

```
Program hello
          integer nddata(4),procnum, nprocs
 C
 C
    C Express cliche
         common/XPRESS/NOCAR E,NORDER,NONODE,IHOST,IALNODE,IALPRC
 C
   Start up Express, find out processor numbers and number of processors
 C
 C
         call kxlnit
         call kxpara(nddata)
         procnum-nddata(1)
         nprocs-nddata(2)
 C
 C Wdte same thing from each processor; it is written once.
 C Then read a single value C into each node.
 C
         write(6,1) nprocs
 1 formst(lx,'Hello, there are ',i3,'nodes,give me a number:'
         read (5,') ival
 C
C
    Write from each processor;this appears in processor number order.
C
         call kmulti(6)
         write(6,2) procnum, procnum,ival,ival'procnum
\mathbf{2}format(lx,'l am processor ',i6, ':', i6,' x', i6,'= ', i6"i6)
         call kflush(6)
C
C
   Switch back to single mode, prompt for one value for each node,
C
    read them in processor number order
C
        call ksingl(6)
        write(6,3) nprocs
\mathbf{3}format (lx,'Please enter ',i4, 'values, one for each node')
        do 10 i,,1 ,nprocs
        read(5,') jval
        if (i.eq.procnum+l) ival - jval
10
        continue
C
C
    Write the values asynchronously; in random order. Note that it is often hard
C
   to tell on small number of nodes the difference between multi and async modes
C
        wrtte(6,*) 'The numbers you entered, in random order:'
        call kasync(6)
        write(6,4) procnum,ival
4
        format (lx,'Node ',i4, ' received ', i4)
        call kflush(6)
        stop
        end
```
#### A sample **makefile** for this CUBIX program follows:

###start **of makefile for Intel** Express **CUBIX** FORTRAN **code alhtpsc ipsc:hello** # **hello: xf77 runipsc: cubix clean: # ipsc code hello : hello.f xf77 -o \$@ hello.f -kcubix #** load **executable 'hello' on 4 processors. runipsc: cubix -n4 hello clean:-rm -f \*.o \*\_fpp.f**

**To** compile and execute using this makefile enter the following (Note that all boldface type is *the* response from the computer):

> **% make all xfT/' -o hello hello.f -kcublx % make runipsc cublx -n4 hello cublx version 3.2.4-- copyright (c) 1991 ParaSoft Allocated 4 nodes, origin at 0, process Id 3048. Loedlng** "hello" **Into all processors** .... **Loeded,startlng... Hollo, there are 4 nodes, give me a number: < 2 I am processor 0 : 0X 2 = 0 I am processor I : lX 2 = 2 l am processor 2 : 2X lain processor3:3X 2 = 6 please enter 4 values, one for each node : < 1 < 2 < 3 < 4 Ths numbers you entered, In random order: Node 0 received** 1 **Node I recslved 2 Nods 2 recslved 3 Node** 3 **received 4 Execution Terminated: \$ystont 0:24 user 3:11 CUBIX :** exit **status 0 %**

**March** 1993 2-11

#### **EXAMPLE** (Interactive **Host/Node Programs):**

#### **Host** program:

```
C
C
Start up Express. This must be the first system call you used.
C
Read the number of nodes. Also find out whether or not to stop the program
C
upon loading. This is useful for debugging. This is done by having a negative
C
number of nodes mean "stop". Kxpaus call stops a program at its first
C
Instruction after being loaded. Kxtswa is a byte-swapping routine
C
C
C
START
C
        Program host
        common/XPRESS/NOCARE,NORDER,NONODE,IHOST, IALNOD,IALPRC
        Integer fromnd(2), ntimes
        Integer check,k,status
        Integer pglnd,nodes
        Integer src,type,swap
        Integer env(4)
        character*80 prgnam,device
        parameter( device-' Idevltransputer',prgnam='node')
        data type 1123/
        CALL KXINIT
        swap=kxtswa()
        write(6,*) 'number of nodes?'
        read(5,*) nodes
        ff(nodes.it.0)then
        nodes--nodes
        call kxpaus
        endif
C
C Allocate a processor group containing nodes processor in the device pointed
C to by the character device.
C
        pgind- kxopen(device,nodes,nocare)
        ff(pgind.lt.0) stop 'failed to allocate nodes'
C
C load the program
C
        status - kxload (pgind,prgnam)
        if(status.lt.0)then
        write(6,*)'failed to load program'
        call kxclos(pgind)
        stop
        endlf
C
C get system parameters and construct a checksum to compare with the
C values returned from the cube
C
        status-kxpara(env)
       check-0
       do 10 k- 1,env(2)
         check=check + (k-l)
10 continue
C
```
**C Prompt for the number of times to pass the message around a ring C**

#### **write(6,\*) 'how many times should the message go around'**

**read(5,\*) ntimes**

**C**

**C C Send the count to the cube and then read back a message for each cycle C This is rather tricky on machines with reversed byte orders. Therefore C byte-swapping is needed to send them to the nodes,and then swap them C if (swap.eq. 1) call kxswaw(ntimes,ntimes,4) status=kxbrod(ntimes,ihost,4, ialnod,du**m**my,type)**

**do 20 k-1 ,ntimes src-O status-kxread(fromnd,8,src,type) if(swap.eq.1 ) call kxswaw(fromnd,fromnd,8)** if **(fromnd(1).ne.env(2).or.fromnd(2).ne.check) then write(6,\*) 'error in node** communication' **write(6,\*) 'expecting ',env(2),check write(6,\*) 'recelved',fromnd(1 ),fromnd(2) call kxclos(pgind) stop else if(mod(k, 100).eq.O)then write(6,\*)'done',k endif endff 20** continue **write (6,\*) 'finished' call kxclos(pgind)**

**stop end**

**March 1993** 2-13

#### Node **program:**

```
C
C start
up Express. This must be the first Express system call used.
C
C
C read
system parameters,number of nodes etc....
C
        Program Node
       common IXPRESS/NOCARE,NORDER,NONODE,IHOST,IALNOD,IALPRC
       Integer indat(256),outdat(256)
        Integer tohost(2),ntimes
        integer env(5)
       integer k,nshitt,status,dummy
        integer fwdnod,bcknod
        integer type,dest,nprocs
        integer fadd
        common/junk/idata(100)
        external fadd
        integer swap
       data type/123/
        call kxintt
        swap=kxtswa()
        status=kxpara(env)
C
C Now set up the channels to use in the dng. Map a one dimensional chain
C of processors onto the 'doc'dimensional hypercube grid with (1<<doc)
C processors In it
C
        nprocs-env(2)
        status=kxgdin(1,nprocs)
        lwdnod-kxgdno(env(1),0,1)
        backnod-kxgdno(env(1),0,-1)
C
C now read the number of iterations from the host - note that the number
C of forwarding operations is this parameters times the length of the ring
C
        idata(1)-123
        idata(2)-type
        idata(3)=-I
        status=kxbrod(ntimes,ihost,4,1alnod,dummy,type)
        it (swep.eq.1) call kxswaw(ntimes,ntimes,4)
        idata(3)=ntimes
        do 10 k=l ,ntimes
C
 C shift
data around the ring we just set up
C
          do 20 nshift=l ,env(2)
            if (swap.eq. 1) call kxswaw(outdat,outdat,512)
            status=kxchan(indat,512,bcknod,type,outdat,512,fwdnod,type)
             if (swap.eq.1) call kxswaw(indat,indat,512)
20 continue
C
C Now send a message to the host. Add up a bunch of ones and also
C our processor numbers
C
          tohost(1)=l
          tohost(2)=env(1)
```
**10**  $\mathbf{C}$ **C User supplied summing function to be used in kxcomb call C** If(swap.eq.1) **call kxswaw(tohost,tohost,4\*2)** stus-kxcomb(tohost,add,helphy,type)<br>(august of 1) oall kypwaw/tohost tohost.4<sup>+2)</sup> **If (swap.eq.1) call kxswaw(tohost,tohost,4"2) ff(env(1 ).eq.O)then ff(swap.eq.1) call kxswaw(tohost,tohost,8) stus-kxwm\\onos\o\;www.**per.<br>ht **rail**<br>.. **continue call kxexit stop end Integer function fadd(i,j,size) Integer i,j,size,fadd** fadd=1 **if(swap.eq.1)** call kxswaw(i,i,4) **ff(swap.eq.1) call kxswaw(i,i,4)** If(swap.eql) **call kxswaw(IJ,4) return end**

**A sample makef'fle for this host/node model program follows:**

**all:lpsc ipsc:host node # ipsc code host:host.f xf77 -kXH -o \$@ host.f node:node.f xf77 -kXN -o \$@ node.f # run host-node code on 4 processors runlpsc:ipsc** host **4 node clean: -rm -f** host **node °.o core**

To **compile** and **execute host/node code** enter the following **(Note** that **boldface** type is **output** from the computer):

> **% make all xf77 -kXH -o host host.f host.f: MAIN** exsamp: **xr/7 -kXN -o node node.f % make runipsc host 4 nodes number of nodes?** < 4<br>Allocated 4 nodes, origin at 0,process id 3165 **Allocated 4 nodes, origin at 0,process Id 3165 Loading** "nods" **into** all **processors... Loaded,** starting **... How many time** should the **message** go **around? <2 Finished %**

**March 1993 2-15**

# **2.3.5 Express System Calls**

The **Express** system **calls** are **used** from within CUBIX and **host/node** programs. **Express offers** a **variety of** system calls. In this section the basic calls for programming with **Express** will be **described.**

**The Express system** calls are **divided functionally** into **seven** groups: **system** initialization, processor allocation and cube control, messagepassing, global **operation, data decomposition,** I/O, and **utility** functions. **There** is a **domain** associated with each system call. The system calls listed in the following section also give the **domain** in which they can be invoked. Some **system** calls **can** be issued by either host **or** node programs **others** are available **only** to host **or only** to node programs.

# **2.3.5.1 System** Initialization

The **kxintt routine must be** the first **Express routine** called in both host and node **programs.** It serves to initialize the internal state **of Express** and also to set **up** a common block containing useful parameters for **use** by application code.

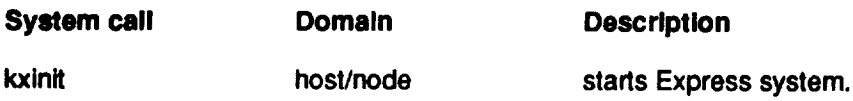

**.\_.i**

#### 2.3.5.2 Processor Allocation and Cube Control

The following calls are to **be issued** from the host program only. The kxploa call provides a complementary interface to the kxload routine for loading programs into groups of processors. Instead of loading the entire array with a single node program, this routine allows different applications to be loaded into individual nodes of the machine. The kxopen call must **be used** before attempting to access any processor groups. The kxclos call is **used** at the end of the application for releasing a cube.

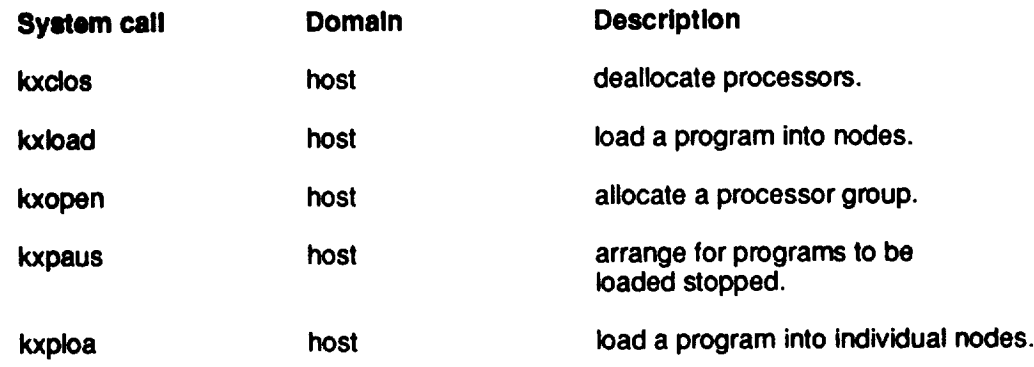

#### **2.3.5.3 Data Decomposition**

The kxpara **routine** is **used** to determine runtime *configuration.* The information of runtime environment is returned to the array elements of kxpara. The first array element returns node id of calling process and the **second** array *element* returns number of processors allocated in the processor groups.

Other **data decomposition** tools collectively fall under KXGRID routines (KXGRID is not a Fortran-callable routine), whose routines include functions to perform automatic decompositions of user domains onto the underlying machine topology. A user specification for a problem domain which has the topology of a Cartesian grid in N dimensions is mapped onto the hardware topology. A partial list of the **KXGRID** routines is listed. More information can be found in references **[1]** and **[2]** (section 2.6).

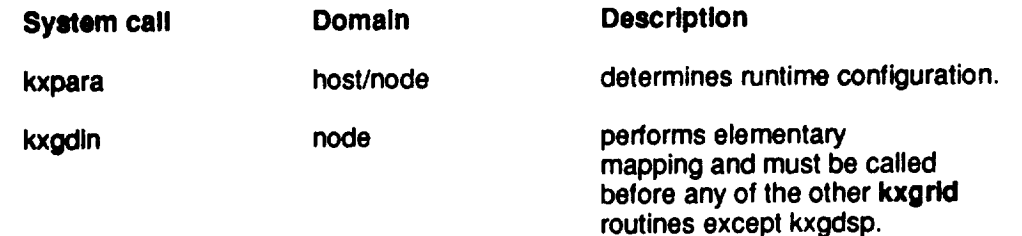

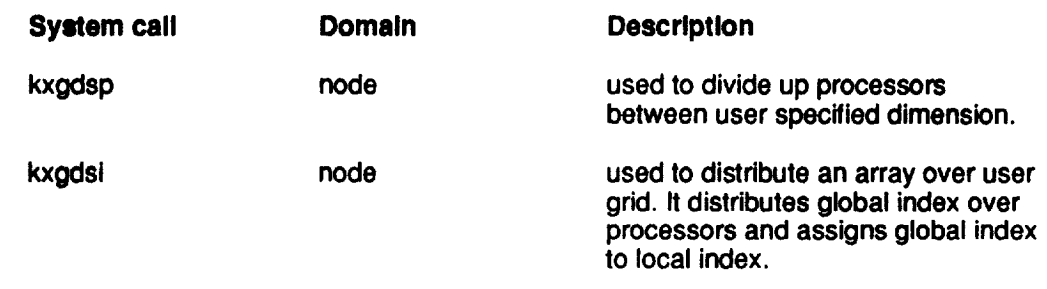

#### **2.3.5.4 Message-Passing**

The 32-node Intel iPSC/860 at Langley is a scalable distributed memory parallel supercomputer. Communication between processors occurs through message-passing. Messages can be synchronous or asynchronous **and** are characterized by a message length in bytes, a type and a status. The accepted message is read into a receive buffer. The type is an **identifier,** determined by the programmer allowing control and validation of messages by type. The status argument is a mechanism by which one can check for the completion of asynchronous messages. Express provides system calls for: synchronous message-passing, synchronous vector message-passing, test for an incoming message-non-blocking, asynchronous message-passing.

A synchronous send indicates that the submitting process **waits** until the send is complete. The completion of the send is not a verification that the message is received. The send function kxwrtt returns the number of bytes written, or -1 in case of unrecoverable errors. A synchronous receive blocks the receiving process until a message with suitable parameters has arrived. The vector send and receive functions allow send and receive of non-contiguous blocks of data. This is the main difference between vector and basic send and receive functions. A list of frequently used messagepassing functions follows.

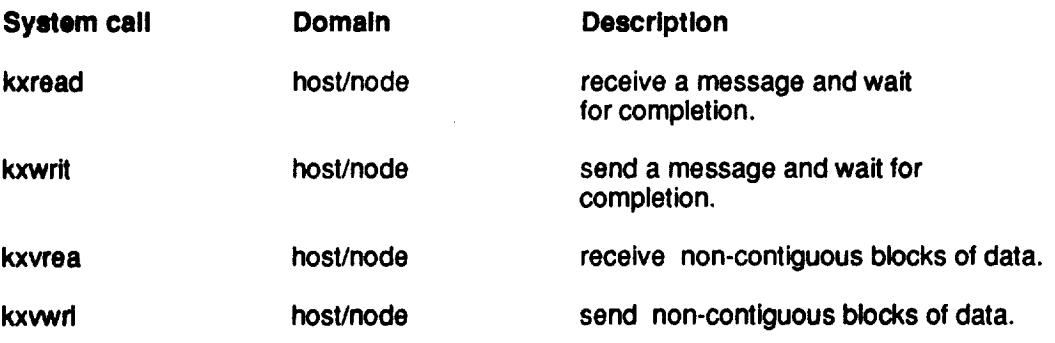

**,,,...s**

# 2.3.5.5 **Global** Operations

**•.,..,..\_... -**

Global operations provide a high-level construct for communication among node processors. A list of frequently used global operation function follows.

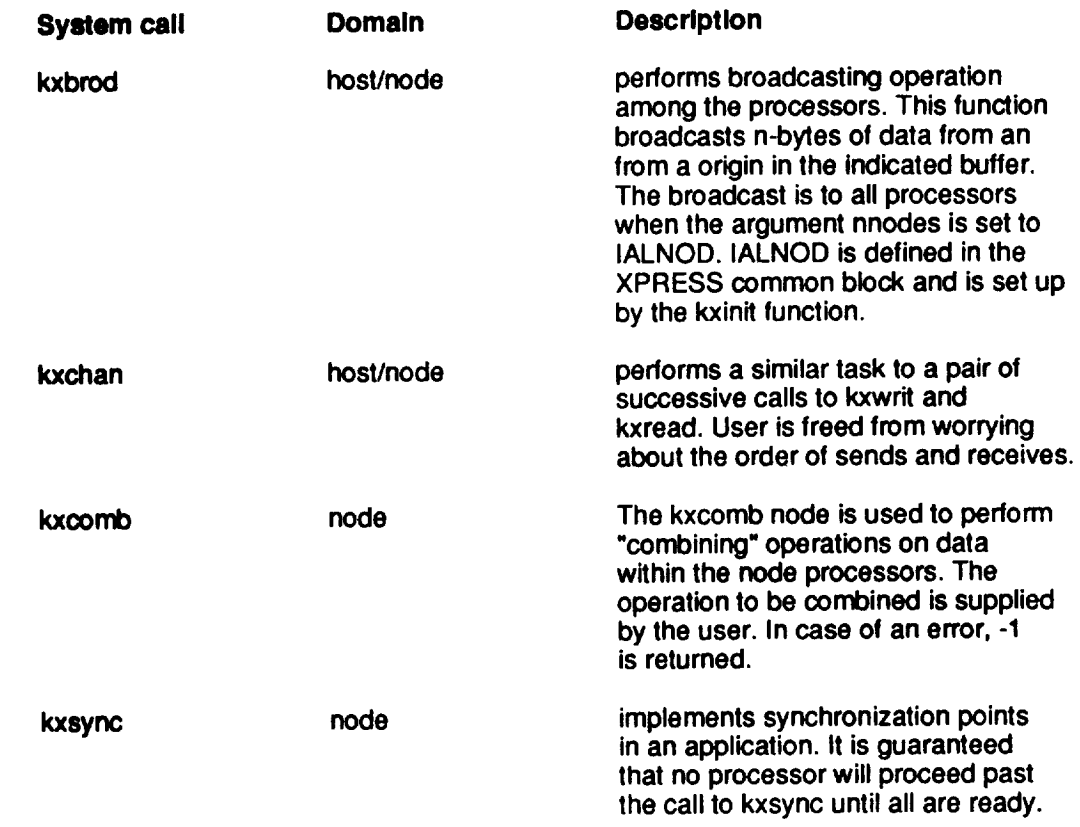

# **2.3.5.6 [/0**

A **partial** list **of** I/O functions is **described** below.

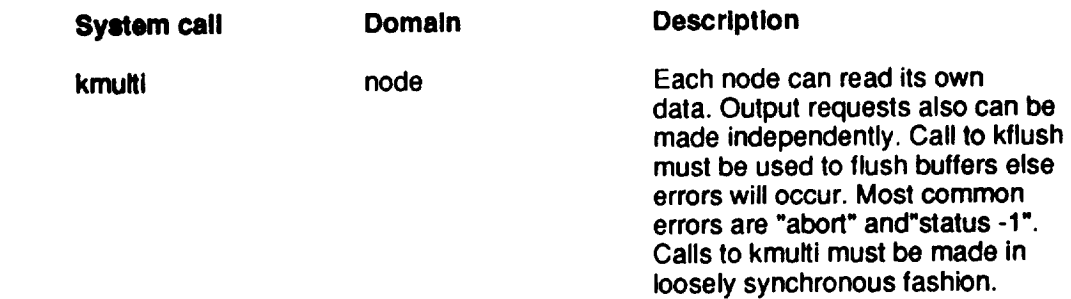

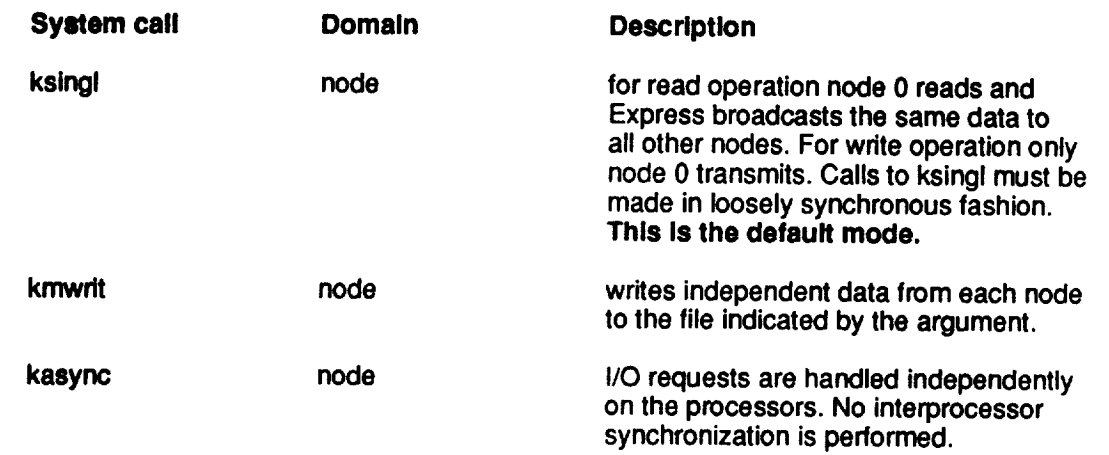

#### **2.3.5.7 Utility Routines**

**Utility routines** include byte-swapping routines and timing routines. **The** use **of** byte-swapping calls are needed when sending messages between the **cube** and the host **on** which the remote workstation **does** not **use** Intel's byte-swapping **convention.** Intel stores the least significant byte **of** a word at the lowest memory address. Sun SPARCstations, such as Fiddler, **use** a **different** byte **ordering** convention. They store the most significant byte at the lowest address. The consequence **of** this is that byte-swapping must be performed when communicating **data** between the host processor **on Fiddler** and node processors **on** the iPSC/860. Byte-swapping calls require three arguments. The first is the buffer from which **data** is taken and second is the buffer into which it should be placed after swapping. The last argument is the number **of** bytes in the buffer to be swapped. **Following** is a **partial list** of **utility** routines.

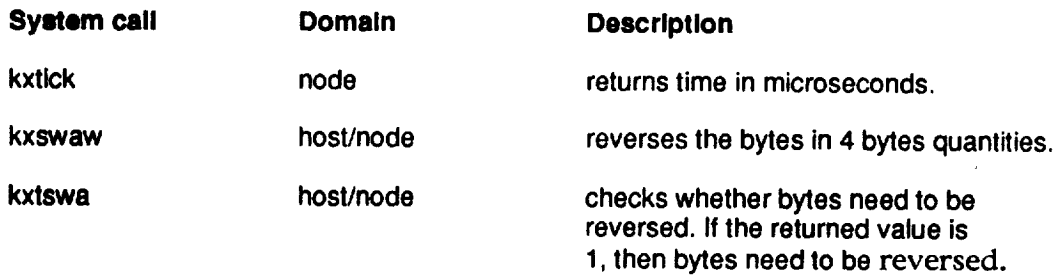

# **2.4 Observations on Using Express**

In **order** to calculate communication overhead of basic message-passing calls relative to an iPSC version, an iPSC version "ring" program and a Express version "ring" program may be executed. The Express version **of** the "ring" program performs timing analysis **to** compute **overhead** associated with **kxread** and **kxwrit** functions compared to Intel's **csend** and **crecy functions.** The "ring" program circulates a message among all processors which are conceptually arranged in a ring configuration. Each processor receives a message from its predecessor and forwards it to its **successor. The cycle** is repeated a hundred times for each message length. Message length varies from **O** to 32768 bytes.

On average, **Express overhead** was about 20% more costly than the native Intel message-passing calls. On the **other** hand, for **one of** the NAS parallel benchmarks, **Express' combining** function kxcomb was less expensive than Intel's gdsum function. Also for another benchmark code Express's timing **using** kxrecv and kxsend showed improved performance **over** Intel's **irecv** and **csend.**

**The difference** between **kxread/kxwrit** and **kxchan** is basically **one of** safety. If messages are sent with kxwrit and then read with kxread, it is implicitly assumed that the low lying message-passing system has enough memory to buffer the messages **until** it is read. **The kxchan** breaks up a large message into **small** pieces and arranges its proper **delivery** by alternating reads and writes internally.

**For short messages,** therefore, **kxread/kxwrit will usually** result in improved performance but might **scale** badly. As more nodes are added, **there** is a tendency to **dump** more messages into the implied buffer pool **until** there is no more memory. **The** performance **of** kxchan can be improved markedly by **tuning** the **Express** packet size to match the **communication** size. This is **done** by modifying the value **of** the NBSIZE **variable** in the **Express** customization file. If messages sent are larger than **NBSIZE** then **Express** tries to **dynamically** allocate a larger buffer which adds **overhead.**

**March 1993** 2-21

The routine **kxcomb** can be used in two ways. The arguments "size" and "items" specify size of data items in bytes and the number of data items to be combined respectively. For performance reasons it is important to know how these arguments relate to each other and performance. If a user wants to sum up 6 integer numbers in each processor, there are two ways to invoke the combine routine in Express. The first likely invocation is to specify: size=4 and number=6. In this case the function will be called separately for each item and the program will run slowly. The other **possible invocation** is: size=24 and number=1. In this case the routine will be invoked only once and will have to perform array summation. Programs run faster in the latter case. Also since Express's combine Programs run faster in the latter case. Also since I operation allows users to write their own components. greater functionality **than Intel's** set of routines.

Even though the **manual** mentions that **the** timing function kxtick **returns** microseconds. For many users Express's loosely synchronous mode of I/O creates inconvenience. Currently ParaSoft is trying to modify I/O operations for their next version. In the next version the default mode will be native I/O and users will have to switch mode to get Express's I/O. be native I/O and users will have to switch mode to get Express manuals do not provide diagnostic information for system called the system called the system called the system called the system called the system called the system called the system called the system called the sy **errors.**

The **main strength of Express is** its **portability.** Express can be used on a etc. This offers portability across many systems. According to ParaSoft Express is 100% portable across different architectures. This should make it possible for users to perform initial code development, testing, and it possible for users to perform initial code development, **testing,** and debugging on their own workstations, thereby reducing much of the theories of the theories of the theories of the theories of the theories of the theories of the theories of the theories of the theories of the theories of development activity from **the** iPSC/860.

Given that **Express** runs on a variety of platforms, the possibility of the possibility of the possibility of the possibility of the possibility of the possibility of the possibility of the possibility of the possibility o running a single Express program on a combination of the multi-platful **software** component called "glueworks" can provide the multi-platform capability.
# **2.5 Known Bugs** of Express

**The timing** function **lcxtick does** not **return the** number **of** hardware clock **ticks as described in** the **manual. The routine kxtick returns** time **in microseconds.**

# **2.6 References for Express**

- [1] **Express FORTRAN Reference** Guide
- [2] **Express C Reference Guide**
- **[3] Express FORTRAN User's** Guide
- **[4] Express C User's Guide**
- **[5] Express FORTRAN Language Introductory** Guide **for** Workstations
- 
- **[6] Express C Language Introductory** Guide **for Workstations**
- **[7] Express FORTRAN Language Introductory** Guide **for iPSC/860 [8] Express C Language Introductory** Guide **for iPSC/860**

**2-24** March **1**

# **3 Express - Performance Analysis Tool (PM)**

#### 3.1 **Overview of PM**

**The** PM utilities are post-mortem tools **for analyzing** program execution, communication performance and event traced performance of application programs on the iPSC/860 system. Data is accumulated during the execution of the user program and then analyzed off-line, after execution has completed. This data can be analyzed graphically or in the tabular forms with Sunview or the X Window System (X).

**The** PM **profiling data** can be gathered in two ways. Profiling data may be **collected** automatically using switches or through a programmatic interface. The use of compiler switches to automatically gather data with the FORTRAN and C compilers is the easiest and preferred method. The programmatic interface method of gathering profiling and tracing data requires specific changes to the source code before the code is compiled. Since this method requires additional work, it is recommended that it be used when a specific problem needs to be isolated.

3.2 **Access to PM**

Access **and general** information **on** Express software is described in Chapter 2, section 2.2.

#### 3.3 **Detailed Description of PM**

The PM tools utilities are designed to analyze Express parallel performance. PM consists of three tools: *ctool, xtool* and *etool.* These tools are used to analyze performance of application programs.

### **3.3.1 Using the Program Execution Tool (xtooi)**

The execution profiler tool, *xtool,* monitors time spent in individual routines. This allows the user to focus attention on the most time consuming areas which would benefit most by improvements.

**The** execution **profiler relies** on data contained in the symbol table for proper functioning. This is done by specifying the *'-g'* switch during the linking phase of the program.

The system works on a statistical principle. Every few **milliseconds** a system routine runs which looks at the current instruction being executed in the user application and increments a counter noting the memory addresses. In this way it builds a histogram of the frequencies of hits in various areas of the program, and determines the amount of time spent in particular routines.

#### 3.3.2 **Using the Program Communication** (ctool)

**The** communication **profiler** tool, *ctool,* assesses time **spent** in communication **and** I/O. On each node, data is accumulated to measure the following:

- **Time spent** calculating, communicating between processors and performing I/O functions. This leads to an estimate of program overhead and efficiency.
- **Total numbers of** calls to the communication system. It provides a **simple** estimate of load imbalances.

**The** following **function** information **is** recorded, on each node:

- Number of calls to each individual function.
- **Distribution of** return values from each function (i.e. message length read, message length written, number of objects broadcast etc.)

#### 3.3.3 **Using the Program Events (etool)**

**The** event profiler tool, *etool,* shows the interactions between nodes and **allows** user specified events to be monitored. The goal is to provide a detailed examination of the interaction between various nodes as time progresses. The following event information can be recorded:

- The time at which the event occurred.
- An **index** value indicating the nature of the event.
- **\* A program variable with its** value **at** the time of the event.

# 3.3.4 Compiling **and Executing a CUBIX PM Program**

**Profiling information on** the Fortran CUBIX **program hello in section** 2:3.5 can be gathered automatically by using the  $\frac{M}{2}$ compilation.

#### **xf77 -Mperf -o -g hello hello.f -kcublx**

To turn on communication, execution, and event profiling systems the  $\cdot$ mcxe switch is **used** during execution.

#### **cublx -n4 -mexe hello**

**The CUBIX** command **with** the -mcxe switch creates log files named *cbxprof.cp, cbxprof.xp, cbxprofep* to be analyzed by *ctool, xtool* and *etool* respectively. The **syntax** to execute each tool is:

#### **xtool[optlons] program\_name log\_file\_name etool[optlons] program\_name log\_file\_name creel[options] program\_name log\_file\_name**

where *program\_name* specified the name of the program from  $\hat{p}$  the property of the property profile data is gathered. The  $log_{100}$  specifies the name containing the profile data that the PM tools examine.

A **partial** list **of** options follows:

- **-p suppress graphical output.Tabular output is sent** to **stdout.**
- -T **Use an alternative graphical device for output,**

**The** man page **for** each tool has **a more** complete description.

Here are examples for using the  $-p$  option for tabular output and  $-T$  option for viewing data in graphical form using the X environment.

#### **CtOOI -p program\_name** log **file\_name ctool -TX program\_name log\_file\_name**

References **[1]** - **[4] (section** 3.6) have **more** information on PM.

### 3.4 **Observations on Using PM**

#### 3.4.1 **Data Gathering Using** Compiler **Switches**

**Advantages: Using** compiler driven **switches** is the easiest, **most** direct **way of gathering performance data for the** PM **utilities. The** compiler **-Mperf option, enables data gathering for any** or **all PM** utilities. **This is a** preferred **way to gather performance data.**

**Disadvantages: While** the automatic **method** is easy to implement, it does **have the following disadvantages.**

- **\* It is relatively broadbanded,** i.e., **the entire** program **is** profiled **instead of a possibly smaller** code **segment that** may **be** of **interest.**
- **\* With the automatic** method, **the** amount or **type of information gathered** can **not be** controlled. **For** example, a **user** may **only be interested in profiling data for iterations 110-125 of a** 1000 **iteration loop. This** cannot **be achieved with the automatic method.**
- **\* The automatic method of gathering data may** have **an undesired impact on program performance. Because** each **procedure/subroutine has at least one** entry **and one** exit **system** call **added to it, programs with many procedures/subroutines** can experience **a significant growth in processing time and thus a degradation of program performance.**

#### 3.4.2 **Data Gathering Using the Programmatic Interface**

**Advantages: This method allows the user** more control **over** the **amount and type of data that is collected.**

**Disadvantages: Programmers using the manual method of** collecting **profiling data must have a good knowledge of the code that PM is profiling. One way of gaining this knowledge is to first** use **the automatic method to get a feel for the general performance of the overall** program, **and then** use **the manual** method **to** examine **specific areas in more detail.**

# 3.5 **Known Bugs of PM**

No **bugs have been found at** this point.

## 3.6 **References for PM**

- **[1] Express FORTRAN Reference** Guide
- **[2] Express C Reference** Guide
- [3] Express FORTRAN User's Guide
- [4] Express C User's Guide

3-6 **March 1993**

# 4 Express - Graphics Tool (PLOTIX)

#### 4.1 Overview **of PLOTIX**

**PLOTIX** is an **extension** of the Express CUBIX model **which functions** as a PLOTIX provides some basic graphics primitives (points, lines, polygons, etc.) with associated attributes (color, line style, fill pattern, etc.); supports normal windowing, viewporting, and clipping; provides for rudimentary (locator) graphics input; and supplies a two dimensional contouring facility for rectangular and irregular regions. Device-independent graphics output is provided with supported devices including the X Window System (X) **is provided** with supported devices including the Windows System is described and PostScript (among **others).** The PLOTIX **graphics** system **is** described **in references** [1] **- [2]** (section 4.6).

### **4.2 Access** to PLOTIX

Since PLOTIX is an extension of the **Express** CODIX model, consumer the 2.2 for detailed access information. Analogous to the cubitant model, are sample **FORTRAN** and C **PLOTIX programs** in the subdirectory:

/ump/ipsc/share/local/express-ipsc/examples/plotix

A **PLOTIX program is compiled** and **linked** (in FORTRAN **or** C) **exactly as a** CUBIX program with the additional inclusion of the PLOTIX library. Therefore, using the earlier CODIX hotation, a PLOTIX **FORTHRAN** compiled and linked using

**xf77 [-o program] ... -kplotlx flies** ...

and a C **program** may be compiled and linked using

**xcc [-0 program] ... -kplotlx flies ...**

A **PLOTIX program is** executed as a CUBIX program with the addition of the **selection of the appropriate device driver using the** *"-T"* **command line option. Again using** the **earlier** CUBIX **notation, a PLOTIX program execution command line using** the **X driver is**

**cublx [-n nodes] ....'IX program ...**

**and** using the **PostScript** driver is

**March** 1993

**otJblx [-n nodes] ... -Tps program ...**

Other **supported devices** are linked in a similar **manner.**

# **4.3 Detailed** Description of **PLOTIX**

**PLOTIX uses a** variation of the CUBIX **programming** model. Consequently, all Express **FORTRAN** (C) functions, including the CUBIX-specific functions, are *supported* under PLOTIX. As with other Express functions, the user should check the return codes from all PLOTIX functions calls before proceeding. The following sections give the FORTRAN function name followed by the C function name in parenthesis.

The **PLOTIX** graphics system must be initialized with the FORTRAN (C) function kopenp(openpl) and closed with kclosp(closepl). PLOTIX buffers all graphics output and the user is responsible for both declaring and flushing the graphics buffer. The user may wish to experiment with the **size** of the buffer which is supplied as an argument to kopenp(openpl) (a default size is provided). The user must flush the graphics buffer before any graphics output is displayed. Analogous to the CUBIX I/O modes (see section 2.3), the graphics buffer may be flushed in single-mode, multi-mode or asynchronous-mode using **ksendp(sendplot),** kusend(usendplot) or **kasendp(asendplot),** respectively, *conforming* to the loosely synchronous versus asynchronous conventions.

PLOTIX **utilizes** normalized coordinates in the range [0.,1.] to represent screen-space or view-space. The user may partition this space with any number of viewports with only one viewport being active at a time. The user may define world-space or window-space based on the range of the application data. The parallel graphics system affords the capability of **clipping** the physical data at the window boundaries prior to display using function **ksetcl(setclip).**

**Device-independence** is an **important** attribute of PLOTIX. In support of this feature, PLOTIX provides a function kpxgop(getxplot) which permits run-time determination of device-specific characteristics (such as support for **color** or graphics input) for the purpose of generating *code* that is conditionally executed based on these retrieved characteristics.

**The supplied contouring system** provides some high-level functionality within PLOTIX. Function kcntor(contour) generates a two-dimensional **..\_j**

**contour** map over **a** rectangular region based on data computed from a array of values). In the case of irregular regions, a combination of the lower-level functions kintl(initlevel) and kgetpt(getpoint) are used in conjunction with the supported polygon drawing routines and the user supplied function for calculating contour values. Examples on the use of these contour routines and other PLOTIX functions are provided in the hese contour routines and other PLOTIX functions are provided in the aforementioned documents and on-line as addressed earlier in this section. See section 4.6 for references.

# **4.4** Observations **on Using PLOTIX**

PLOTIX provides an architecture and device independent system for<br>performing parallel graphics. At the present time, the functionality of PLOTIX is fairly limited, but the supplied basic primitives could be combined by the user to construct more complex graphics applications. The PLOTIX contouring system provides the only high-level graphics capability supplied with the system. Built-in visualization capabilities for capability supplied with the system. Built-in visualization capabilities for hidden line/surface rendering, three dimensional contouring, isosurfaces, vector display, image operations, are not available.

There is little with which to compare the performance of the Express PLOTIX model, except to note that since PLOTIX is an extension of the CUBIX I/O model, PLOTIX programs inherit the advantages and disadvantages of a CUBIX program. From a user perspective, the interface to PLOTIX is relatively straightforward implying that parallel graphics to PLOTIX is relatively straightforward implying that parallel  $g_{\text{max}}$ applications may be constructed with a minimum number of runction calls.

### **4.5 Known Bugs of PLOTIX**

**Although references [3]** and **[4] provide** an alphabetized **description of PLOTIX routines.** It **is sometimes difficult** to find **individual routine descriptions because many descriptors** are for groups **of** routines.

## **4.6 References for PLOTIX**

- [1] Express FORTRAN User's Guide
- [2] **Express** C User's Guide
- [3] **Express** FORTRAN Reference Guide
- [4] Express C Reference Guide

**March** 1993 4-3

4-4 March 1993

# **5 Interactive Parallel Debugger (IPD)**

#### **5.1** Overview **of** IPD

IPD is a symbolic **source-level** debugger for Fortran, C and assembly **language** programs running on the Intel iPSC/2 and iPSC/860 Concurrent Supercomputers. **IPD** contains most of the features of current debuggers designed for serial programs and adds custom features supporting the parallel programming model. **IPD** contains debug environment commands which control the debugging environment. Another class of **IPD** commands gives the user precise control over program execution. A third class of commands perform program examination and modification. IPD is perfectly capable of debugging in a **true** MIMD (Multiple **Instruction** Multiple Data) environment where different programs may be on the nodes but for the purpose of this discussion only the prevalent SPMD (Single Program Multiple Data) case is addressed. More information on this debugging tool can be found in references [1] and [2] (see section **5.6). Information** regarding access for **IPD** is **located** in the file

/u **mp/ipsc/share/Iocal/I PD-ipsc/R EADM E**

Questions about IPD may be directed via e-mail to :

**mpp@flddler.larc.nasa.gov**

#### **5.2 Access to IPD**

k

**IPD** assists in **debugging** only node **programs** resident on the iPSC/860. **IPD** is invoked and commands entered only from the SRM (Bluecrab). **If you're logged** onto a system remote host **you** must log into **Bluecrab** in order to be able to **utilize IPD.** All **IPD** commands must be entered from **Bluecrab.**

#### **5.2.1** Invoking **IPD from Bluecrab**

**Before** using IPD, the node program must be created using the "-g" compile option, and the cube allocated. The IPD invocation syntax is

**Ipd** 

If the file *.ipdrc* exists in your home directory, IPD will automatically execute commands in this configuration file at this time. The node

March 1993 **5-1**

**program** to **be** debugged is **loaded** onto the appropriate nodes via the IPD *load* command and execution commences.

# **S.2.2 Node Program Specification**

An application program is loaded onto the nodes and "into" the debugger **only** by way **of** the *load* command **(see** 5.3.3).

# **5.2.3** *Exclusive* IPD **Features**

**IPD uses** the **concept** of "debug **context"** to implicitly (by default) or explicitly **denote** which nodes are the target(s) **of** IPD commands. This is the **one** mechanism which promotes **debugging** asynchronously executing node programs **on** the cube.

Another feature **is** the display of the send/receive messages **queues** that contain **outstanding** messages **of** types sent but unreceived and pending receives.

Since **node program** execution synchronization is **not** guaranteed even for the SPMD model, the process command **displays** the present state **of** each node program as a significant **diagnostic** feature.

## **5.3 Detailed Description of IPD**

**The** following **represents** the typical scenario **of** a debugging session **under** IPD with particular emphasis **on** the custom parallel **debugging** features which IPD affords. A single **FORTRAN** program is assumed **(SPMD** model).

## **5.3.1 Node Program** Compilation

**Normally, compilations** for the Intel iPSC/860 **use** the *i£77* cross-compiler **on Fiddler.** A sample *iF77* command line syntax looks like

#### **If77 -0 node -g myprog.f -node**

**where** -g gains access to the symbolic **debug** information at level 0 **(default).**

## **5.3.2** *Other* **Preparation**

The **user can store commands, normally** entered **immediately** after IPD **invocation, into** the .lpdrc configuration file. **Examples** here include default aliases, breakpoints from prior sessions, other aliases to display known variables at breakpoints, **default** context, loading of node program(s), execution commencement, etc.

### **S.3.3 Asynchronous Node Program Execution Monitoring**

**An assumption here is** that the **load** command **is** executed to **store** the **SPMD** model **onto** the **cube (nodes) and into the debugger. Also, the initial run command starts** the **execution of** the **FORTRAN program resident on all nodes.**

**From** this **point** forward, IPD is called upon to be able to **efficiently** and **effectively** deal with every possibility that might occur. The wait **command** is one mechanism IPD has to deal with the fairly normal occurrence of all nodes running to completion or breakpoint. This command can ensure synchronization of nodes when debugging from breakpoint to breakpoint. Breakpoints are usually set at the same line number for all node programs. This technique however is far from **foolproof due** to the **possibilities** of:

- 1. program logic errors (infinite loops)
- 2. extremely slow executing code due to other logic problems (semi-infinite looping, unexpected data values, etc.)
- 3. aberrant data values causing abnormal conditions in one or more separate nodes.

The **user** can interrupt (Ctrl-C) the executing **node programs** at any time. Following **this,** the user should issue the stop command, followed by the **process** command, to determine the exact status of all node programs **through** the display of any informatives.

## **5.3.4 Some Diagnostic Approaches at Halt**

The **process command** (see 5.3.3) is a high-level command reporting overall information regarding the state of each node. This may expose an anomaly in program logic for all nodes or point to specific nodes as differing from the majority.

Also to *be* **considered** as a high-level command in the command hierarchy is the message passing queue commands. There shouldn't be any outstanding sends/receives at synchronization points! Problem resolution here depends on the user's ability to know what should be happening in the message passing system of the program and when it should occur. Immediately **below** the high-level commands comes the frame command, which is used to fix the order of routine invocation so that the user might also know the exact halting location as well as the specific call chain in force.

Below the frame **level,** IPD **has** two fairly **simple** commands to examine  $(display)$  and modify  $(assign)$  program variables. unexpected values in program variables usually signals the *experienced* debugger to discover the error source. Many times, *entering* the same sequence of *commands* is facilitated by the *exec* command, which automatically or semi-automatically *causes* each IPD *command* stored on a file to be *executed.*

## 5.4 Observations **on IPD**

In **general, IPD seems** fairly **easy** to use and doesn't **contain** any difficult concepts to grasp which would inhibit a relative novice. Probably the most difficult situation encountered is interpreting correctly the output from the frame, **process** and outstanding message queue *commands.* The novice user is likewise not burdened down with making sense of a great many commands to comprehend. This, however, can be disconcerting to the experienced user expecting to find more powerful commands presently available in current (UNIX) interactive debuggers. IPD may be regarded as a bare **bones** debugger, but one that should suffice given the task of debugging parallel applications programs on the Intel iPSC/860. The reasoning behind these general observations regarding IPD will be delineated in terms of it's relative strengths and weaknesses from the perspective of other debugging systems, both serial and parallel.

#### **5.4.1 Strengths**

IPD's **strong suit** is the use of debug **context.** The user is well informed at all times about which nodes are affected by any IPD command. The context command allows the user to change the default debug context should conditions warrant. The outstanding message queue commands are invaluable in helping diagnose problems due to mismatched/untimely communication patterns. Together with the process command, they provide a high-level view of the program's state.

**Breakpoint setting** is also effectively **implemented,** especially **in** reference **to the data breakpoint option. This can** be **quite** handy, **but notoriously slow if** the **user** hasn't **sufficiently narrowed down** the **code of interest. The step command is effective** when **suspected code is narrowed** and **when one or several nodes** are **suspected of not** taking **the same logic path as** the **majority or** when **bad/unsuspected data is** encountered.

#### **5.4.2** Weaknesses

**The background for** this **discussion includes** UNiX-based **interactive debuggers on various supercomputer systems incorporating the X interface as well as other debugging systems. In general, although IPD's commands are similar** to **UNIX interactive debugger commands, they lack** the **robustness associated** with the **UNIX commands. Also by comparison, IPD's minimal command repertoire limits its effectiveness. The greatest weakness is the lack of the X interface, which can save considerable session** time. **A subtle** weakness **is the fact** that **IPD possesses commands which** have the **functional equivalent of DBX debuggers, but** have **a different name. Aliases could be used** to **remedy** this **particular difference.**

**The following** list represents notable **deficiencies in** comparison to Unix**based debuggers.**

- **0** No **conditional** breakpoint capability.
- 2. No **when** command capability.
- **3.** No trace command capability.
- **4.** Difficult to save information from previous session to be used in restarting next session.
- **.** Can't **output data/debug** session information except to the log file.
- $6.$ Weak **display** command (vs. general print capability).

**March 1993 5-5**

7. In order to address line numbers/variables not in the current scope the procedure and/or file/procedure must be present on the IPD command. DBX's **up/down** and func/file handle this situation efficiently.

An example of an X based interactive parallel debugging system is the **Totalview** Debugger within the Xtra Tool Set for the BBN TC2000 multiprocessing computer system. The obvious **distinction** between a graphical-oriented system such as Totalview and a line-oriented system, such as IPD is in the ability to present to the **user** in **organized** fashion significantly more meaningful information in a much shorter time frame. This **directly** impacts the users ability to more rapidly evaluate potential **cause/effect** relationships, especially complex, subtle **or** surprising interdependencies among processes **(akin** to iPSC/860 nodes).

Major features of Totalview include,

- $1<sub>1</sub>$ Multiple-window display
- 2. Window-per-process display of useful information (concept may not be feasible **or** even **desirable** much beyond mediumgrained machines - such as the BBN's)
- 3. Pop-up menus eliminating command memorization
- 4. "Point and click" mechanism for breakpoint setting
- **5.** Progressive "diving" into "objects" **(routines,variable,** etc.) for more **detailed** view
- 6. User selectable additional windows capability
- 7. Integrated, context-sensitive, **on-line** help facility
- 8. Spell correction **on** routine, variable names, etc.

The hierarchical window system available in Totalview begins with the "root window" which **displays updated** process state. "Panes" within an individual process window contain the stack trace, stack frame, and executing source code. For a given process window, users can select a wide variety **of displayed objects** such a routines, variables, breakpoints, stack frames, etc. to **obtain** progressively more **detailed** information. Separate windows are **opened** automatically and "clicked" closed. The **user** also has management **over** several windows **(any** process) **devoted** to displaying a specific type of information **-** such as all global variables, local variables, breakpoints, events **(log),** etc. The reference for the preceding information **on** Totalview was found in reference [3] **(see** section 5.6).

## 5.5 Known **Bugs** of **IPD**

The following command sequence causes a syntax error within IPD.

**run,\_ait**

## **5.6** References for IPD

- [1] **Intel iPSC/2** and **Intel** iPSC/860 **Interactive** Parallel Debugger Manual (1-9)
- [2] Chapter **8** of the **Intel** Mini Manual (I-1)
- [3] TC2000 Technical Product Summary, Revision 2.0, Nov. 1989 by **BBN** Advanced Computers, Inc.

### 6 MIMDlzer

#### **6.1 Overview of MIMDizer**

MIMDizer is an interactive tool **which** assists the user in the creation, maintenance, and modification of computer programs for distributed memory parallel machines. It is an extension of FORGE developed by Applied Parallel Research Corporation and can be used to analyze and understand a large existing program through the FORGE capabilities of displaying **global** control flow, tracing global use of variables, and analyzing data dependencies among any parts of a program. For the transformation of a program to parallel, MIMDizer supplies a user interface for data decomposition of arrays and distribution of loop iterations to distributed memory processors. MIMDizer also provides the capability of defining a parallel program from scratch via interactive menus so that the user need not learn another parallel programming language. Complete documentation is available in references  $[\tilde{1}]$  and  $[2]$  (see section 6.6).

**Transforming** a serial **FORTRAN** program into a parallel version requires restructuring the program into a parallel form. The efficiency **of** the final parallel **product** is **dependent on** the programmer's understanding **of** the code and the problem being solved. MIMDizer is not a fully automated tool for generating a parallel code, but rather simplifies the task **of** porting an existing program to a **distributed** memory parallel machine.

Several steps are required to complete the transformation of a typical serial program to a parallel version. The first step involves **determining** which array **or** arrays are suitable for parallel processing. The FORGE part **of** MIMDizer is useful here for tracing the use **of** the array throughout the program and for **determining** if there are any **data dependencies** associated with the array. **The** second step will generally be to **decompose** the array across the processors. **This** step assigns "ownership" **of** portions **of** the array to particular processors and assures that the required portions **of** the array are available to *those* processors requiring them. The third step might be to **distribute** the loop iterations **over** multiple processors for the array being considered. It is primarily the responsibility **of** the user to avoid communication problems associated with **distributing** loop iterations in a manner inconsistent with the **data decomposition. The** end result **of** these three steps, **or** more likely several iterations **of** these steps, is the creation **of** a large **database** system comprised **of** four **distinct** parts: a symbolic **database,** a **dataflow database,** a parallel **directives database,** and a parallel model **database.** The fourth, and final, step in the transformation **process** is to invoke a precompiler which will use the contents **of** these

**March 1993** 6-1

databases to instrument the original code into a parallel version of the program.

## **6.2** Access to **MIMDizer**

MIMDizer **is executed** by entering the pathname at the shell command prompt. **The pathname** is

/ump/lpsc/home/psr/psr/distrib/forge

MIMDizer **interfaces** with the **X Window** System, so *you* will need to have *your* DISPLAY environment **variable** set for *your* **display.** The precompiler is invoked by entering the pathname

/ump/ipsc/home/psr/psr/distrib/pref77

with **options** to be **discussed** below.

## **6.3 Detailed Description** of **MIMDizer**

MIMDizer is **menu-driven** and it is **straightforward** to **learn your way** around the system. Upon invocation, MIMDizer **displays** several menu entries in the right portion **of** the window. To get started, *you* have to create **or** select a serial package containing the **original** program. If this is *your* first session, there is **of** course no package to select, so *you* must **create one. The** most efficient way to select menu entries is to use the mouse to "pick" them by clicking the left button. To create the serial package the following steps are necessary:

**Pick "Create a Package" Enter the package name Pick "Define Package" Pick** "Select **Hardware File" Pick the appropriate hardware file (e.g.,** "iPSC **860") Pick** "Add **Source Files to Package" Mark the desired source file(s) by picking them and then pick** "Add" **Pick** "RETURN" **twice to return to the original menu**

You have now created a package and **could** quit by picking "Exit". **For** *your* next **session** *you* would be able to "Select" this package **or** create a new **one. From** this **point,** the following steps illustrate a possible parallelization:

**Pick "Analyze Program" Pick "Create" (in the lower window) Pick the main program unit in the call chain in the rightwindow Pick "Parallelize for Distributed Memory"**

**Pick "Data Decomposition" Pick \*Decompose" Pick** "Create" **Pick "Type" to toggle between** "CYCLIC", **"BLOCK", or** "REPLICATE" **Pick "Dimension" to toggle between 1 and 7 Pick \*Allocation" to toggle between** "FULL **SIZE" and** "SHRUNK"

The decomposition and allocation choices are straightforward. Cyclic decomposition is like dealing cards. The first element goes to processor one, the second to processor two, and so on. Block decomposition is like cutting the deck. The first set of elements goes to processor one, the second set to processor two, and so on. Replicate decomposition gives all the elements to each processor. Full size allocation stores the entire array on each processor. Shrunk allocation stores only those array elements required including any communicated values. Not all arrays can be required including any communicated by a FORTRAN READ statement  $Snrunk.$  For example, an array infermed by  $\frac{1}{2}$  Formal process: cannot be shrunk. Continuing with the parallelization process:

**Pick "Save" Pick the array(s) you want decomposed Pick the decomposition type you defined Pick \*Apply\*Pick "RETURN" twice Pick "Analyze Automatically" Pick the loops you want distributed**

If *you* decompose **on** the first dimension of an array, *you* should also decomposed on the second dimension, distribute on the second dimension. **MIMDizer will not tell you if you are being inconsistent here when using** "Analyze Automatically". If you use "Analyze Interactively", MIMDizer will give some clues that you are inconsistent, but you have to look for them. Following the line "Preloop communication of", MIMDizer prints the array elements being communicated. If you are inconsistent the array elements being communicated. If you see the message communication consists of one word at a time. If *y* 

\*\*\* The array arrayname needs cross iteration communication

in the lower window, you are probably  $\frac{1}{2}$  conting hack to our example resulting code will be extremely interest.

**Pick \*Save" Pick** \*MENU" **Pick "Exit"**

You have now decomposed and distributed your serial program. To precompile, invoke *pref77* with the following options

**March 1993** 

#### **pref77 eerlalcode -p packname -o parallelcode**

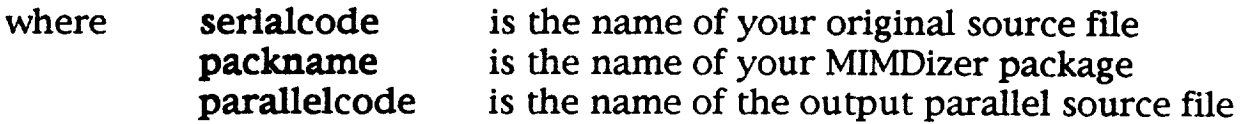

To compile the parallel code enter

**If77 -o outf -node parallelcode -L./ump/Ipec/home/psr/psr/dlstrlb/llb.860 -I Iibdd\_n.a**

## **6.4 Observations** on **Using MIMDizer**

**MIMDizer** has the potential to be a valuable tool for **users** who have existing **serial** programs **(with** which they are familiar) which are to be transferred to parallel versions. Since MIMDizer is menu-driven, it is relatively easy to learn *your* way around the system. Several simple examples have been **used** to **demonstrate** that a user who is familiar with his program is capable **of** creating a parallel **version** with nearly linear speedup, even though he knows absolutely nothing about the node-tonode communication routines **on** the iPSC/860. The **only** weaknesses **observed** for MIMDizer concern **diagnostics. For** the novice user, especially, MIMDizer would be improved by issuing appropriate and meaningful warning messages when things are being **done** which **obviously** have a negative impact **on** the efficiency **of** the parallel program. In the absence **of** such **diagnostics,** the user is forewarned to pay particular attention to the **decomposition** and **distribution** processes. It is up to the user to assure that there are no **dependencies** in the **data** being **decomposed** and to assure that the **decomposition** and **distribution** are performed in a compatible manner.

## **6.5 Known Bugs of** MIMDizer

Although **invoking** the Parallel Runtime Monitor, as described in [2], led to the creation **of** several "diag" files, attempts to invoke the "Node Profiler" **option** were unsuccessful.

## **6.6 References for** MIMDizer

- [1] **FORGE** User's Guide, Volume III
- [2] MIMDizer User's Guide, Version 7.10, June 1991

# 7 Parallel Performance Analysis **Tools (PAT)**

#### 7.1 Overview of PAT

The iPSC/860 Parallel Performance Analysis Tools (PAT) is a set of utilities for gathering *statistics* on and analyzing program execution, communication performance, and event traced performance of application programs on the iPSC/860 system. The version described in this document is the Intel Supercomputer Systems Division version of a performance analysis **product** developed by the ParaSoft Corporation.

The PAT **utilities** gather performance data at runtime and output the **data** to disk when the application completes. The PAT profiling utilities support both the FORTRAN and C programming languages. PAT provides a set of analysis tools that convert the performance data to tabular and graphical forms that can be analyzed interactively. viewed with SunView or X Window System (X). The PAT utilities provide hardcopy output in PostScript form. Information concerning PAT include [1] for detailed information, the man page *pat* for an on-line summary, and the file

#### lumplipsc/sharellocallPAT-ipsc/R **EADM** E/larc

for access and other general information. Questions about PAT may be directed via e-mall to:

**mpp@flddler.larc.nasa.gov**

## 7.2 Access to PAT

The iPSC/860 Parallel Performance Analysis Tools (PAT) analyzes performance of application programs on the iPSC/860 system, and is used in conjunction with the iPSC/860 C and FORTRAN compilers. Thus, code profiling can be instrumented on platforms having access to the iPSC/860 compilers. The analyzing utilities are available on systems holding the host *software* (including **Fiddler),** and can be invoked from a graphical device (SunView or X) or from a non-graphical terminal (vt100).

The software package **Express** also developed by ParaSoft Corporation, see Chapter 2, contains many of the capabilities, program commands, and system calls as PAT. On systems where both software packages are available, the use of the environment variables (for *path* and man pages) determine **which** package is being invoked. The default *path* and *man* pages provided by the system administration default to the PAT utility, not **Express.** The PAT man pages will have the phrase iPSC(Reg.)860 PAT Utilities in the heading. Chapter 2 describes how to change the environment variables to use Express.

# **?.3 Detailed Description** of **PAT**

The PAT performance data is collected automatically by using compiler switches and environment **variables or** selectively through the use **of** PAT C **or FORTRAN** calls that are compiled with the application program. The iPSC/860 system provides three methods to insert and control the use **of** PAT system calls in the application code:

- Compiler **switches** to automatically profile/trace application  $\star$ **performance**
- $\star$ Environment variables that **interactively** toggle the gathering of performance **data**
- *q\_* A **programmatic** interface that allows the manual insertion of PAT system calls at **user** specified points in the application code

The recommended **method** of gathering profiling **data** uses switches **of** the C and **FORTRAN** compilers to turn **one or** more **of** the profilers **on or off** for the code being compiled. This method automatically inserts the appropriate PAT procedures and are at the start and exit **of** every procedure/subroutine.

The **PAT utilities** provide separate post mortem tools to analyze the major areas **of** parallel program performance **on** the iPSC/860 system. The execution analyzer tool, *xtool,* **displays** the time spent in individual routines. The communication analyzer tool, *ctool,* shows the time spent in communication and I/O. The event analyzer tool, *etool,* presents the interactions among processors and monitors user-specified events. These analysis tools convert the gathered **performance data** into tabular and graphical forms that can be analyzed interactively.

..\_j

# **7.3.1 Profiling Methods**

The PAT performance **data is** collected through the **use of** PAT C or The system calls can be placed in the application code automatically, or they can be added manually. The following sections provide an overview they can be added manually. The following section and **complete** and **complete** and  $\frac{1}{2}$  and  $\frac{1}{2}$  and  $\frac{1}{2}$  and  $\frac{1}{2}$  and  $\frac{1}{2}$  and  $\frac{1}{2}$  and  $\frac{1}{2}$  and  $\frac{1}{2}$  and  $\frac{1}{2}$  and  $\frac{1}{2}$  an of the three profiling utilities. Section *7.3.3.3.3* **order** the compiler of containing switches to instrument manual and automatic **data** gathering.

# **7.3.1.1 Profiling** the **Program** Execution

**The Execution Profiler** provides two **distinct** statistical methods. The first state. At a specified time cycle (10 milliseconds) a system routine looks at the current instruction being executed in the user application and increments a counter noting the memory address. Based on the sampling information xtool builds a histogram of the frequencies of hits in various information *xtool* builds a motogram of the  $\frac{1}{2}$  determines the amo program areas. Then based on the move<sub>p</sub>**of** time **spent** in particular routines.

**The second method,** the counting method, counts the number **of** times the profiled routilies are executed. When  $\epsilon_{\text{max}}$  is seen and end of  $\epsilon$ procedure calls are inserted by the compiler at the start and end of procedure calls are inserted by the compiler compiled routine.

Notes: The core of the profiling methods are based **on** the UNIX utility profile), the sampling technique is not  $\epsilon_0$  for  $\epsilon_1$  (e.g., when  $\epsilon_2$  and  $\epsilon_3$  and  $\epsilon_4$  and  $\epsilon_5$  and  $\epsilon_6$  (e.g., when  $\epsilon_7$  and  $\epsilon_8$  and  $\epsilon_7$  and  $\epsilon_8$  and  $\epsilon_7$  and  $\epsilon_8$  and  $\epsilon_9$  and  $\epsilon_9$  and is same as event rate, then a mode profile requires a lot of memory to make a histogram.

The following skeleton code, described in reference [1] illustrates the manual control of the execution nucfiles manual control of the execution profiler.

```
The following skeleton code, described in reference [1] in reference [1] in reference [1] in reference [1] in reference [1] in reference [1] in reference [1] in reference [1] in reference [1] in reference [1] in reference 
control of the execution profiler.
                   PARAMETER (PRFSCL = 8192)
                  C-- This is the name of a function in the program, low
                   C - in memory. A suitable candidate can usually be found
                   PARAME C-- by looking through the "linker map".<br>EXTERNAL F_MAIN
                C-- This is the name of a function in the program, low
                C- promer in user serected -mx option.
                C-- by looking through the "linker map".
                     EXTERNAL PROPERTY
                             CALL KXPINI(PRFBUF, 8192, F_MAIN, PRFSCL)<br>CALL KXPON
                      ENDIF
                  \mathbf CIF(ISTAT .NE. 0) THEN
                            CALL Application Code with profiler running,
                  \mathbf CENDIF
                C--\alpha Program over, dump data and exit.
                      IF(ISTAT .NE. 0) CALL KXPDMP('exprof.prx')<br>STOP
                    Program over, dump data and exit.
```
#### **C IF(ISTAT .NE. 0) CALL KXPDMP('exprof.prx')**

On each node, data is accumulated to measure:

- \* Time spent calculating, communicating between processors, and performing I/O functions. This provides an estimate of program overheads and efficiency.
- Time *spent* calculating, communicating between processors, and  $\star$ Form in function of calls to the communication system. This pro a simple estimate of load imbalances.

On each node, the following function information is recorded:

- \* Number of calls to each individual function.
- \* Distribution of return values from each function (i.e., message length written, message length read, number of objects broadcast).

The following skeleton code, described in reference [1] illustrates the manual control **of** the communication profiler in an application program. **The only** case in which explicit calls are needed is when more careful control is required **over** the profiler and the **data** it writes to **disk.**

```
PROGRAM CBXPRF
C
C-- Start off profiler.
C
   ISTAT = KCPINQ()
   IF(ISTAT .NE. 0) CALL KCPON
C
   .°.
C
C-- Program over, Dump data again and exit.
C
   IF(ISTAT .NE. 0)CALL KCPDMP('exprof.prc')
   STOP
    END
```
Notice that **we** can selectively profile pieces of code. **In** this mode it makes sense to **dump out** the profile data independently to separate files for simplicity in later analysis.

## 7.3.1.3 Profiling the Program **Events**

The event profiler records "events" in an internal log for later analysis. An event is a user-specified point in the execution. The following information is recorded every time an event occurs.

Event information:

- **\*** a time-stamp at which the event **occurred**
- **\*** an index value indicating the nature **of** the event
- **\*** a program variable at the time **of** the event

Optional **information:**

- **\*** a title which identifies an event based on a given index value
- \* a printf-style format string command to control the printing **of** a stored program variable

**The** following skeleton code, described **in** reference **[1] illustrates** the manual control **of** the event profiler.

> **PROGRAM EPRTST INTEGER LOGBUF(2048),** LABBUF(256) **REAL ENERGY, RESID, GRIND, CRUNCH INTEGER ITER, I**

March **1993** 7-5

```
20
CONTINUE
   t0
CONTINUE
C
C-- Setup profiler and make labels for indices.
C-- If asked to do so at runtime start the thing up.
    CALL KEPINI(LABBUF, 1024, LOGBUF, 8192)
   CALL KEPLAB(1, 'Outer loop', 'Iteration %d')
   CALL KEPLAB(2, 'After crunch', 'Energy = %d')
   CALL KEPLAB(3, 'Inner loop', 'resid = %d')
    ISTAT = KEPINQ()
   IF(ISTAT .NE. 0) CALL KEPON
C-Start application code, then go into main loop.
    D'O 10 ITER=I,100
         CALL KEPADD(1, ITER)
         ENERGY = CRUNCH(ITER)
         CALL KEPADD(2, INT(ENERGY))
         DO 20 I=1,4
                 RESID = GRIND(ENERGY)
                 CALL KEPADD(3, RESID)
C-- Program over; dump data to host for later analysis.
    CALL KEPDMP('exprof.prc')
    STOP
END
```
Notice that the **KEPADD()** and KEPLAB() calls are completely safe **even** if KEPINQ() returns 0 and the profiler is not enabled.

# **7.3.2 Analyzing Methods**

The **PAT utilities provide separate post mortem tools to** analyze **the major areas of parallel computer performance on** the **iPSC/860 system. The execution** analyzer tool, **xtool, displays** the time **spent in individual routines. The communication** analyzer tool, *ctool,* **shows** the time **spent** in **communication and I/O. The event analyzer** tool, etool, **presents** the **interactions among processors and monitors user-specified events. These analysis** tools **convert** the **gathered performance data** to **tabular and graphical forms** that **can be analyzed interactively.**

The synopsis for the use of each tool is:

- **xtooI [-H...] [-I] [-I directory] [-M menustyle] [-n PSname] I-p] [-t topno] [-T...] program\_name [log\_file\_name]**
- **ctool [-b nblns] [-H...] [-p] [-T...] [-M menustyle] [-L DBname] [-m PSname] program\_name [log\_file\_name]**

**etooI I-e] [-H...] [-L DBname] [-M menustyle] [-n PSname] [-p] [-t] [-T...] program\_name [log\_file\_name]**

The following is a partial list of options from the PAT *man* page. Please refer to the *man* pages or reference manual for a complete description.

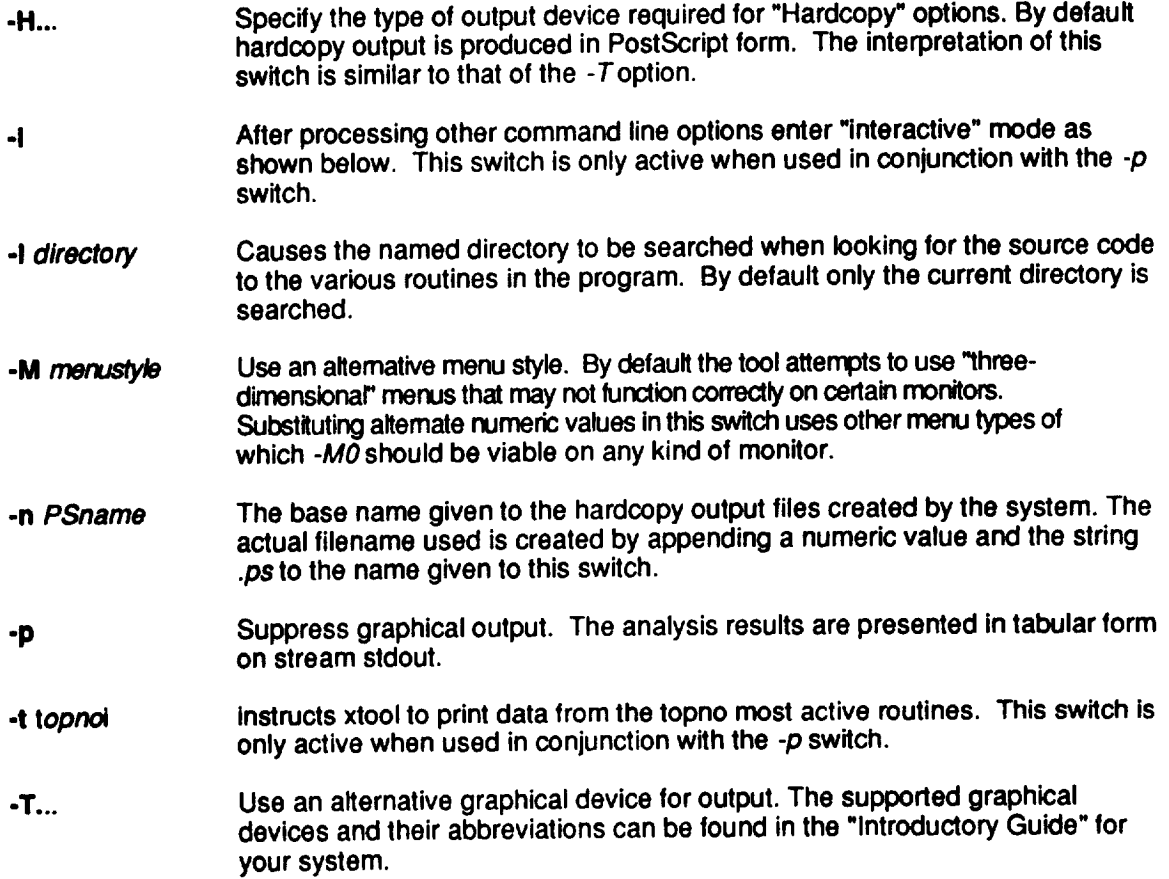

# 7.3.2.1 **Analyzing Execution** Profile **(xtool)**

The *xtool* command is available at the system prompt on the host processor, and is used to examine and analyze the log file created with the execution profiler. The only required argument is the name of the executable program to be analyzed. Another argument is the name of the file containing *the* profiled data. This argument is *optional* and if *omitted* defaults to *exprof.prx.* The execution profiler uses the data contained in a symbol table generated by the execution of the program compiled with the -Mperf compiler switch.

The *xtool* command presents a separate table on *stdout* from each **node.** The information contained in each table is:

- **\*** An identifier indicates which node the data **is** from.
- "k A summary **of** the busy and idle **time** in each processor. The term "idle time" denotes when the CPU is not actively executing the process (e.g., waiting for a message to arrive). All other classes of activity are counted as "busy".
- **A count of** the number of profiling "misses". Since the buffer **supplied** to the profiling function profil may not be fine enough to map the whole program, the execution profiler will "miss" **occasionally,** that is the program will execute at an address **outside** the region mapped by the profil call. In this case the "miss" counter is incremented. The ratio **of** hits to misses pro**vides** an indication **of** the effectiveness **of** the profile **obtained.**
- A **list** of the 20 most heavily used functions in the program is provided. Associated with each is the fraction **of** the **total** profiling events.

If the xtool command is invoked without the  $-p$  switch then a menu**driven, graphical interface is provided. A full** list **of** the **available options is presented in** the PAT manual.

By *default* the graphical system **used** is either a Sun-3 or a Sun-4 workstation, along with a PostScript printer for hardcopy **output. The** -T *switch can* be **used** to redirect **output** to another device. Similarly the -H switch is **used** to redirect the hardcopy output.

#### EXAMPLES:

To examine the execution profile data in a file called *test1.prof* created by the program myprog execute the command:

#### **xtool myprog testl.prof**

To analyze the **default** profile data file from the program named myprog *using* simple menus under X, execute the command:

**xtool -TX -MO myprog**

An "interactive" mode may be used in place of the graphical mode. To enter the interactive mode use:

**xtool -p -I myprog**

After completing normal -p processing you see the prompt

**xlO01>**

At this **prompt** the following commands may be executed:

**help Prints a summary of available commands.**

- **top # Prints the normal tabular output showing only the indicated number of routines for each node.**
- **quit Terminate xtool and retum to the shell.**
- **node # Restrict output to the** particular **node indicated. Use** the **value** "-1" **to indicate output from all nodes.**
- **output file Redirect printed output to the named file. Using the command with no file name redirects output to the terminal.**

# **7.3.2.2** Analyzing **Communication Profile (creel)**

The *ctool* command is available at the system prompt on the host processor, and is used to examine and analyze the log **file** created *with* the communication profiler. The only *required* argument is the name of the executable program to be analyzed. Another argument is the name of the file containing the profiled data. This argument is optional and if omitted defaults to *exprof.prv.*

If the -p switch is given, this command presents a separate table on stdout from each node. The information contained in each table is:

- **\*** An **identifier** indicating which node the data is from.
- A **surrmmry** of the calculation, communication, and I/O times in the processor. "Communication" time consists of all inter-node and basic host-node communication, "I/O" time consists of all I/O requests (i.e., calls to read, write, fopen, etc.).
- A summary of the time spent in, number **of** calls, and errors incurred in each communication function called by the processor. This information provides an **overview of** the total communication pattern. The "error" count is also a good place to look for **obscure** bugs.
- A breakdown of the values returned by the communication functions. The return values are binned logarithmically - the column headed "8" indicates the frequency **of** return values in the range 8 thru 15 **(inclusive).**

**The communication** profiler can be useful in the detection **of** programs **sending** too much **data** in their messages. These will show up in the histogram **output. This data** appears **on** *stdout.*

If the ctool command is invoked without the -p switch then a menu**driven,** graphical interface is provided. A full list **of** the available **options** is presented in the PAT manual.

By *default* the graphical system **used** is either a Sun-3 or a Sun-4 workstation, along with a PostScript printer for hardcopy output. The -T switch can be used to redirect output to another device. Similarly the -H switch is used to redirect the hardcopy output.

## **EXAMPLES:**

To examine the communication **profile** data **in a** file called *testl.prof* created by the **program** named myprog, execute the following command:

**ctool myprog testl.prof**

To analyze the default **profile** data **file** from the program **named** *myprog* using **simple** menus under X execute the following command:

**ctool-TX-MO myprog**

#### ERRORS

The *ctool* utility uses an internal data-base to find the names and identifiers of the functions being profiled. If this file is missing you see the error "No system call data-base". This normally means that your system is not installed properly. Either contact your system administrator or use the -L switch to specify an alternate path.

If the file is present but garbled or **otherwise** incorrect *ctool* appears to function correctly but either gives the wrong names to subroutines **or does** not list anything at all. In this case the file should be recreated **using** the correct system call information.

### **7.3.2.3** *Analyzing* **Event** Profile **(etool)**

The *etool* **command** is available at the system prompt on the host processor, and is used to examine and analyze the event log created with the event profiler. The only required argument is the name of the executable program to be analyzed. Another argument is the name of the file containing the profiled data. This argument is optional and if omitted defaults to exprof.pre.

If the *etool* command is invoked without the -p switch then a menu**driven,** graphical interface is provided. A full list **of** the available **options** is presented in the PAT manual.

By default the graphical system used either a Sun-3 or a Sun-4 workstation, along with a Postscript printer for hardcopy output. The  $- T$ switch can be used to redirect output to the another device. Similarly the -H switch is used to redirect the hardcopy output.

#### **EXAMPLES:**

To examine the event profile data in a file called *test1.prof* created by executing the program myprog, execute the command:

**etool myprog test1 .prof**

**March** 1993 7-11

To analyze the default profile data file from the program name *myprog* using simple menus under X, execute the command:

**etool -TX -MO myprog**

If only the toggle information is required from the profile data use a command similar to:

**etool -p -t myprog toggle.pre**

## **ERRORS**

The etool **utility** uses an internal data-base to **find** the names and identifiers of the functions being profiled. If this **file** is missing you see the error "No system call data-base". This normally means that your system is not **installed** properly. **Either** contact your system administrator or use the -L switch to specify an alternate path.

**If** the file is present but garbled **or** otherwise incorrect, etool appears to function correctly but either gives the wrong names to subroutines or does not list anything at all. In this case the file should be recreated using the correct system call information.

## **7.3.3 Compilation and** Execution

The PAT performance data **is** collected through the use of PAT C or FORTRAN system calls that are compiled with the application program. The system calls can be placed in the application code automatically, or *they* can be added manually.

The iPSC system uses the following methods to insert PAT system calls in the application code:

- **\*** Compiler switches to automatically profile/trace application performance
- \* Environment variables that interactively turn on/off the gathering of performance data
- \* A programmatic interface that allows the manual insertion of PAT system calls at specified points in the application code
The **-Mperf** switch is available with the iPSC/860 C and **FORTRAN** compilers, and turns on PAT instrumentation code. The syntax for the use of this switch is

**-Mperf [= (prof I comm I event} [= (auto I manual} ] [,...] I (auto I manuall]**

**prof Enables the PAT execution profiling.**

**comm Enables the PAT** communication **tracing.**

- event **Enables the PAT event tracing.**
- auto **Specifies that performance monitoring code is to be invoked automatically.**
- **manual Specifies that performance monitoring code is to be called manually using PAT programmatic procedure calls.**

#### **EXAMPLES:**

**/\* turn on** all **PAT Instrumentation Ir77 -Mperf -o ftest \*.o -node** ,/

**/\* turn on automatic execution profiling "/ If77 -Mperf=prof=auto \*.f -0 ftest -node**

**/\* turn on comm. and event manually "/ Icc .Mperf=comm=manual,event=manual**

The environment variable, EXPROF\_SWITCHES allows you to set or reset<br>any or all the PAT profile/trace tools. The syntax for the any or all the PAT profile/trace tools. **EXPROF\_SWITCHES** environment variable is:

aatenv **EXPROF\_SWlTCHES ["[c][e][x]"]**

where the option *c* represents communication tracing, e represents event tracing, and *x* represents execution profiling.

The environment variable, **EXPROF\_OPTS** allows you to set the maximum number of log and label entries allowed in the log file used by the etool utility. *The syntax* for the EXPROF\_OPTS environment variable is:

**eetenv EXPROF\_OPTS** "1 **alogs I elabs** ] : **new\_value [;** ...]"

**where** the *elogs* represents the log entries, and elabs represents the label entries, and new\_value represents the new value **used.**

### **EXAMPLES:**

```
/* all PAT Instrumentation Is to profile data*/
=etenv EXPROF SWITCHES "cex"
/* set limit of Iog'flle and labelflle "/
setenv EXPROF_OPTS "elogs:1500;elabs:1024"
```
The following is a simple program to demonstrate the compilation and execution process.

```
program f2
    integer iter
    pid = mypid()
    mynod = mynode()
    call keplab(1 ,'outer Ioop','iteration %cr)
    do 1 iter-l,3
       call kepadd(1 ,iter)
\blacksquarewrite(6,')"hello world from node",mynod," process ld ",pid
    end
```
*The* following demonstrates the compilation and execution process. Note when used in conjunction with PAT, the *waitcube* command ensures that data collection has completed before the system **prompt is** returned. The user can then safely release the allocated cube. *cubeexec* is the preferred command to accomplish this automatically.

```
fiddler% setenv EXPROF_SWITCHES "cex"
 fiddler% if77 -Mperf -o t2 f2.f -node
 fiddler% cubeinfo
 (host) cubelnfo: There Is no attached cube
  fiddler% getcube -t4
  getcube successful: cube type 4m8rxn4 allocated
  fiddler% load f2; waitcube
  hello world from node 3 process Id 0.0000000
  hello world from node 1 process Id 0.0000000
  hello world from node 0 process Id 0.0000000
  hello world from node 2 process Id 0.0000000
  hello world from node 3 process Id 0.0000000
  hello world from node 1 process Id 0.0000000
  hello world from node 0 process Id 0.0000000
  hello world from node 2 process Id 0.0000000
   hello world from node 3 process Id 0.0000000
  hello world from node 1 process Id 0.0000000
  hello world from node 0 process Id 0.0000000
   hollo world from node 2 process Id 0.0000000
  Dumping to "exprof.prc"
  Dumping to "exprof.pre"
  Dumping to "exprof,prx"
  fiddler% relcube
  relcube released I cube
  fiddler%
fiddler% etool -p f2
Etool Version 3.1.2 -- Copyright (C) 1991 Para
  Reading symbol table "f2": 100%
```
**Symbol** table: **728 public, 30 local. Index look-up failed for symbol 372**

**Node 0** 

**No toggle data.**

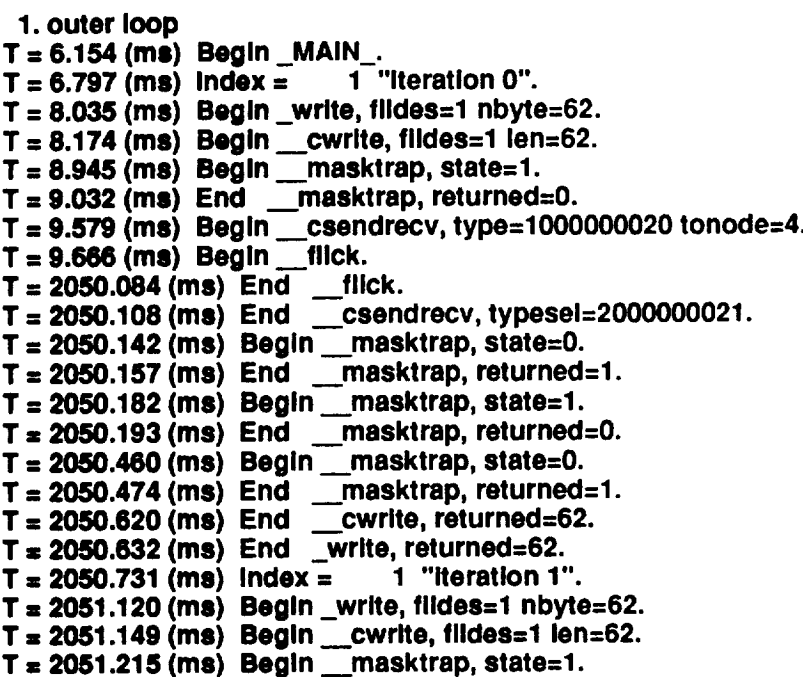

**7.3.4 System Calls**

The following **is** a **list** of PAT system calls. More detailed **information is** available in the *man* pages for the following PAT commands, and in reference [1].

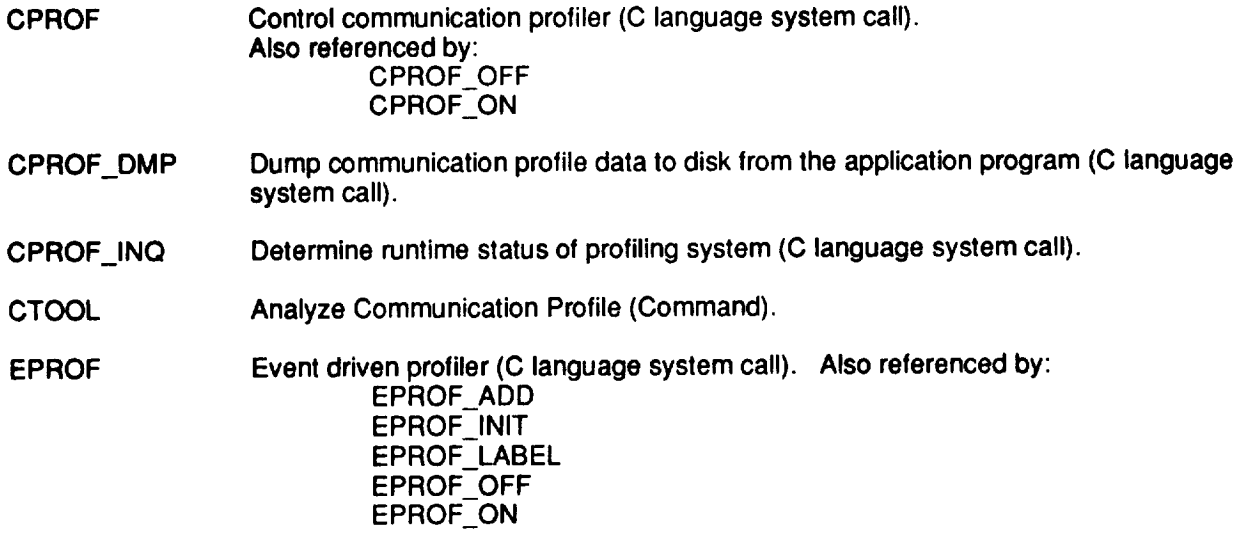

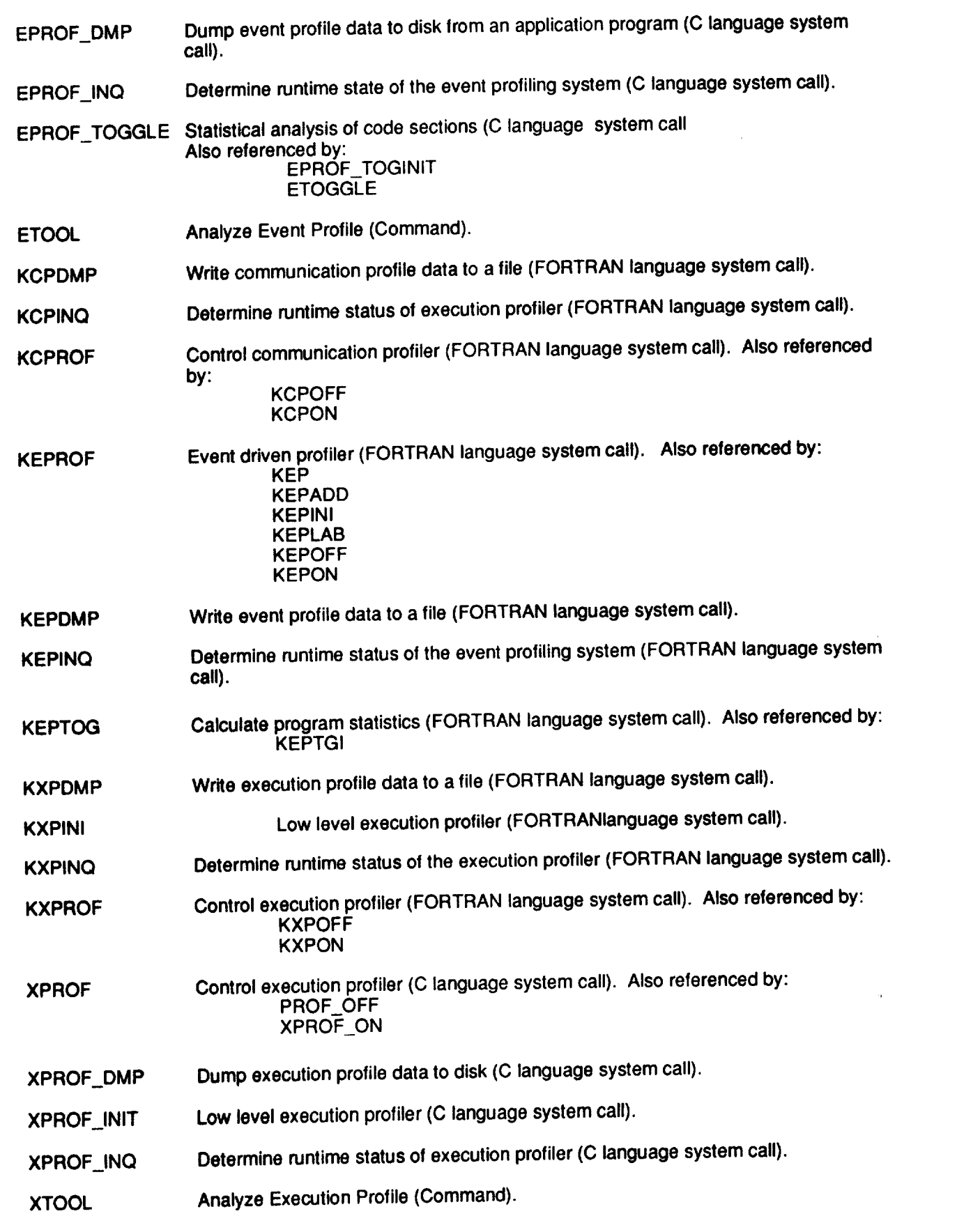

 $\sim$ 

--

 $-$ 

# 7.4 Observations on **Using PAT**

Section 7 **has provided** an overview of the iPSC/860 Parallel Performance Analysis Tools (PAT), a detailed description of its functionality and use, and a summary of the *commands.* The following *comments* are based on a preliminary use of PAT.

The general performance information is easy to obtain, usually through the automatic profiling method. However, *this* approach can yield large amounts of information. Thus manual instrumentation is often necessary to reduce the amount of performance information and isolate performance information down to critical sections of code.

**The** default **use of** PAT assumes that the same executable is running in every node. PAT can be used on applications where different executables are running on different nodes by using manual instrumentation. That is, run PAT for executable A, look at *the* data. Then run PAT on executable B, etc.

Preliminary evaluation indicates that PAT overhead averages 10%, but varies depending on the computation and communication make-up of the application.

**When** used in conjunction with **PAT,** the *waitcube* command ensures that **data collection has completed before the system prompt is returned. The user can** then **safely release** the allocated **cube. Otherwise the user may release the cube prior** to all **data being collected. When** this **occurs, no error message** will be **given, but subsequent data analysis** will **either not be** allowed **or yield incomplete results. Use of** *cubeexec* **avoids** this type **of problem.**

### **7.5 Known Bugs** of **PAT**

No bugs are known within PAT at this time.

### 7.6 **References for PAT**

[1] **iPSC/860** Parallel Performance Analysis Tools Manual (I-10)

# **8 Parallel Virtual Machine (PVM)**

## **8.1** Overview **of PVM**

Parallel Virtual Machine (PVM) is a free software package that is being developed at Oak Ridge National Laboratories (ORNL). PVM allows the utilization of a heterogeneous network of parallel and serial computers as a single computational resource. It **is** a library (two libraries if you use FORTRAN) and a daemon process. The purpose is to couple several resources in a parallel fashion to use the best properties of a particular machine for an application with moderately large granularity. For example, a CRAY Y-MP could be used to perform vector calculations while a iPSC/860 could do the highly parallel calculations.

The **PVM** daemon communicates to other machines through sockets, a **software mechanism. Communication between PVM processes and** the **iPSC/860** takes **place** through the **System** Resource **Manager (SRM). Since this can lead** to **very complicated communication programming, it is recommended** to **use** PVM **on** the **iPSC/860 only for applications** with **very large levels of granularity. A current** research effort **is porting** the PVM **libraries** to the **individual iPSC/860 nodes.**

As of today, **PVM** only parallelizes a network of computers and does NOT parallelize locally. Therefore, on the cube, the regular Intel communication libraries (csend, gdsum, etc.) are used for inter processor communication. The nodes send messages to the host program, and then the host **program** sends the messages to the other PVM processes and vice versa.

**PVM for** the **iPSC/860** has some special considerations, therefore this **report** will **discuss creating and using** PVM **on the iPSC/860. The PVM users' guide contains information for general installation** and **use.**

# **8.1.10S and Platforms**

PVM version 2.4.1 was developed for several platforms including:

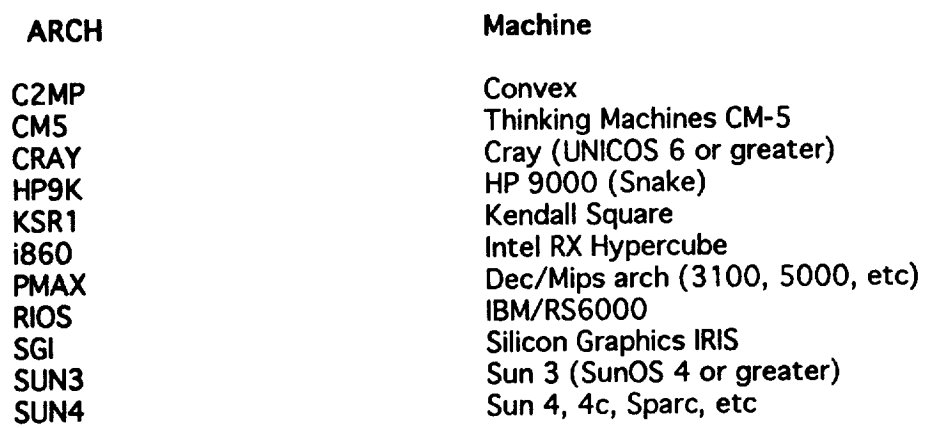

### **8.2 Access** to **PVM**

If **PVM** is **not** installed on your system, you may install PVM yourself. You can compile the PVM daemon and library in your own directory. To install PVM, you must first get some files from mass storage. If you get the message "Permission Denied," then make sure your .rhosts file contains an entry for Sabre. See section 5.5 of SNS Programming **Environment** (A-8) for details.

**masget @trey/Parallel/pvrn2.4.1.shar rnasget @trey/Parallel/pvm.ps masget @trey/Parallel/pvm\_refcard.ps masget @trey/Parallel/make\_pvrn masget** @trey/Parallel/README.pvm

You *must* unpack *pvm2.4.1.shar* in your home directory. To unpack type

sh **pvm2.4.1 .shar**

You **should now** have the directory *pvm2.4.* So that the PVM daemon can find your **executables,** make a symbolic link by typing

**In -s pvm2.4 pvm**

You should **now** have the link *pvm@.* Now you need to create the PVM libraries and PVM daemon by executing the make\_pvm script. If you have problems with the script, send e-mail to:

**mpp@fiddler.larc.nasa.gov.**

**....,.¢**

# **8,3 Detailed Description of PVM**

### **8.3.1 Compiling with PVM**

For the iPSC/860, the PVM daemon is built and run on the SRM, therefore the host program acts as the node for the PVM network. Since the PVM library is built on the SRM and not the iPSC/860 nodes, you must use Intel's communication library for inter processor communication. The host program acts as an interpreter between the cube and the PVM network.

**Here is** an example **PVM** host file **in FORTRAN** for the **iPSC/860:**

**c c This host program enrolls itself as PVM node** process. **Then, c it gets an 8 node cube and loads the intel\_node program onto c the cube. The** host **receives a message from the cube and c then that message is then broadcast to the other PVM processes. c program pvm\_host implicit real\*8(a-h,o-z) parameter(nodes** = **8) character\*4 sznode c enroll the pvm** host **program call fenroll("pvm\_host\0",kn) if(kn .it. 0) then write(\*,\*) '1could not enroll Intel version host' stop end if get the cube, set the pid and load the node program write(sznode,'(i4) ') nodes call getcube('pvm\_cube',sznode,",0.") call setpid(npid)** call  $load('jump/ipsc/home/larc/trey/pvm/1860/interlnode', -1, npid)$ **c get the value of tm from the cube call crecv(100,tm,8) now that I have the message** from **the** cube, send **it out to the other PVM processes using** PVM message **passing** call finitsend() **call fputndfloat(tm,1 ,istal) call** fsnd("pvm\_node\0",- **1,200,istat) c killthe** cube **and release it call killcube(-1,0) call relcube('pvm\_cube') c** quit **PVM** call **fleave() stop**

**March** 1993 8-3

**end**

The following **is a** non-cube PVM host program example. Note that this host program **only** needs to initiate the node **programs** to execute **on** the PVM.

```
\overline{\mathcal{L}}c This host program enrolls itself,then initiates the other node processes.
c
         program pvm host
         implicit real*8(a-h,o-z)
C enroll the pvm host program
         call fenroll("pvm_host\0",ihost)
         if(ihost .It. 0) then
           write(*,*) '1cOuld not enroll host program'
           stop
         end if
 c see how many machines are configured in the PVM
         call fpstatus(nproc, nformat, info)
c initiate the PVM nodes processes. Since arch is equal to NULL, PVM will
c decide which machine to initiate the node process "pvm_node\0" on.
          \arctan = \pi<sup>0"</sup>
          do 100 i= 0, nproc - 1
           Inst - i
           call finitiate("pvm_node\O",arch,inst)
          if(Inst .It. O) then
           write(*,*) 'failed to initiate at process ',inst
             stop
           end if
 100 continue
 c quit PVM
          cal fleave()
          stop
          end
```
A **sample** makefile for a PVM **host** (and **node program)** on the SRM **of** the iPSC/860 **(f77** is the SRM compiler) is:

**######** Start **of makefile for** Intel **PVM** using SRM host **######**

**ARCH - 1860 FLAGS** = **NFLAG** = **HFLAG** = -O3 **-Mvect=unroll** \$(HOME)/pvm/f2c/\$(ARCH)/libf2c.a \  $\mathfrak{D}(\text{HOME})/\text{PVIII}/\text{LCL}/\mathfrak{P}(\text{ALOH})/\text{RUCC}$ **\$(HOME)/pvm/src/\$(ARCH)/libpvm.a -Irpc -Isocket -host**

all: **host node**

**host:**

f77 **-o host host.f \$(HFLAG)**

mv host \$(HOME)/pvm/\$(ARCH)

**node:**

```
if77 $(FLAGS) -o node node.f $(NFLAG)
mv node $(HOME)/pvm/$(ARCH)
```
**clean:**

**/bin/rm** -f **host node core**

#####end **of makefile #############**

#### **8.3.2 Running** a **PVM Program**

To start the PVM, the **PVM** daemons must be executed on each machine. The command to start all of the PVM daemons on each machine is:

**-Ipvm/src/\$ARCH/pvmd [-I] hostflle**

**where** *hostfile* is a file containing a list of the machines in the PVM. The -*i* is the only option for the pvmd command. It requests that PVM start the daemon process interactively. If the -*i* option is used, a command editor is run allowing the user to query PVM on the status of processes and the present configuration of PVM.

The commands PVM recognizes in **interactive** mode are:

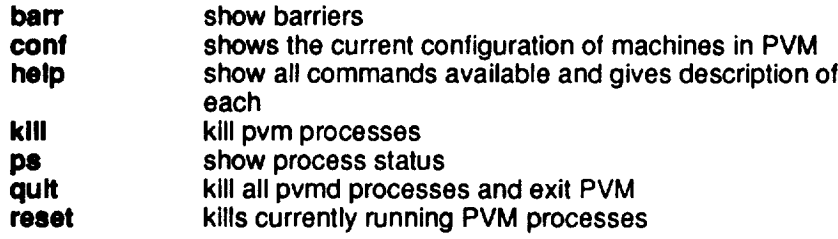

In interactive mode, the user can terminate all PVM processes by typing quit at the pvm prompt.

A sample host file looks like:

**# this** is **a comment (a** # **in the first column) # this is a sample hostfile yoursun.larc.nasa.gov bluecrab.larc.nasa.gov Io=login\_id pw dx=-/pvm/src/1860/pvmd #end of hosffile**

You can specify three **options in the** host file. The *lo* option tells PVM what login name to use for that machine. The *pw* option requests your password for that machine in the event that a *.rhosts* is not available. The

**March 1993** 8-5

*dx* option allows the user to specify where the PVM daemon is located. The default **location** is

**/tmp/pvm/pmvd**

If the PVM daemons are **successful** in starting, the **message** "pvm is **ready"** "expected pvmd but got "", this usually means that PVM can not read the expected pvmd but got **but it is usually means that PVM** can not read the password file. To remedy **this** situation, **try** using the pw option in the hostfile or checking **your** .rhosts file.

An **example demonstrating** how to compile and run PVM on the iPSC/860 is located on **Fiddler** in the directory

**~trey/pvrn/example**

The **file**

**--trey/pvrrVexample/R EADM E**

**contains** instructions on how to compile and run the example.

# **8.3.3 Description** of **FORTRAN Subroutines in** PVM

The following is a list of subroutines and a description of the control in  $PVM$ . The FORTRAN subroutines are wrappers for the C functions in PVM. integer variable info returns a negative number if an error occurs.

**Declarations** 

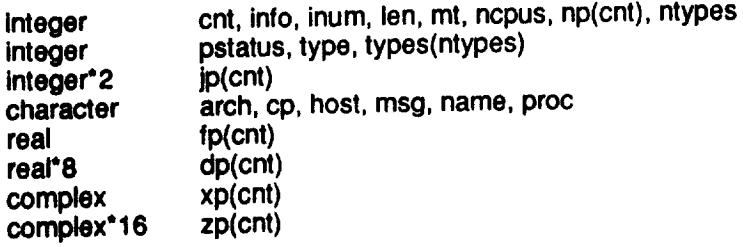

# Initialization

#### **Subroutine** Description call fenroll(proc, inum) enrolls process in PVM and returns inum, error if inum  $< 0$ . call **finitiate**(proc,arch,inum) initiates a new process on a specified archi**inum less than zero if error occurs. If arch is NULL, then PVM chooses an architecture inum less than zero** if **error occurs. If arch is** call finitiatem(proc.host.inum) initiates a new process on a specified machine. (host) and returns instance number. inum less than zero if error occurs. If host  $=$  ".", then init**iating** machine is used.

call fwhoami(proc, Inum, info)

### Information

#### **Subroutine**

call fpstatus(ncpus, ntypes, info)

#### Sending

#### **Subroutine**

call finitsend()

call *fputbytes(cp,cnt,info)* call *fputncplx(xp,cnt,info)* 

call fputndcplx(zp,cnt,info)

call **fputndfloat**(dp,cnt,info) call **fputnfloat**(fp,cnt,info)

**call fputnfloat(fp,cnt, lnfo)**

call fputnlong(np,cnt,info)

call *fputnshort(jp,cnt,info)* 

# Description

(inum).

returns number of hosts and data formats **returns number of hosts and data formats**

**than zero if error occurs. If host** = **".",then init**returns component name (proc) and instance

**returns component name (proc) and instance**

pstatus = 1 if specified component is active, otherwise pstatus =  $0$ . **pstatus** = **1 if specified component is active,**

#### Description

initialize send buffer.

puts number of bytes in cp(cnt) into buffer.

put complex array into buffer.

put double complex array into buffer.

put double precision array into buffer.

put real array into buffer.

\_ut **real array into buffer.**

\_ut **integer array into buffer.**

**put long integer array into buffer.**

**March 1993** 

#### Subroutine

call fputstring(cp, info) **call fput\_ring(cp,len,info) call fsnd(proc,lnum,type,info)**

### **Receiving**

#### Subroutine

**call lgetbytes(cp,cnt,info) call fgetncplx(xp,cnt,info) call fgetndcplx(zp,cnt,info)** call **fgetnclfloat(dp,cnt,info)**

call **fgetnfloat(fp,cnt,info)** call **fgetnint(np,cnt,info)** call **fgetnlong(np,cnt,info)** call **fgetnshort(jp,cnt,info)** call **fgetstring(cp,info) call fgetst dng(cp,len,info)** call **fprobe(type,mt)**

call *fprobemulti(ntypes,type,mt)* 

**call frcv(type,mt)**

**call frcvinfo(len,type,proc,inum,info)**

**call frcvmulti(ntypes,types,mt)**

#### Description

sends message in send buffer to the specified **instance (inum) of component. If inum = -1. then h**roadcast to all instances. **broadcast to all instances.**

#### Description

returns number of bytes.

**get complex array from** buffer. **get double complex array from** buffer.

**get double precision array** from **buffer.**

get real array from buffer.

**get real array from** buffer, **get integer array from buffer.**

**get long integer array** from buffer.

**get short integer array from buffer.**

**get string** from **buffer.**

probe for message arrival of specified **iype or 'any' if type= -1. Returns type br** -1 (not arrived).

same as probe, but permits specifying an array of ntypes message types.

**receives a message of specified type or** 'any' if  $type = -1$  (Blocking).

 $rel turns the length, type and sender of$ **last frcv or probe.** 

same as rcv, but permits specifying an array of ntypes message types.

**array of ntypes message types.**

Ñ

March 1993

# Synchronization

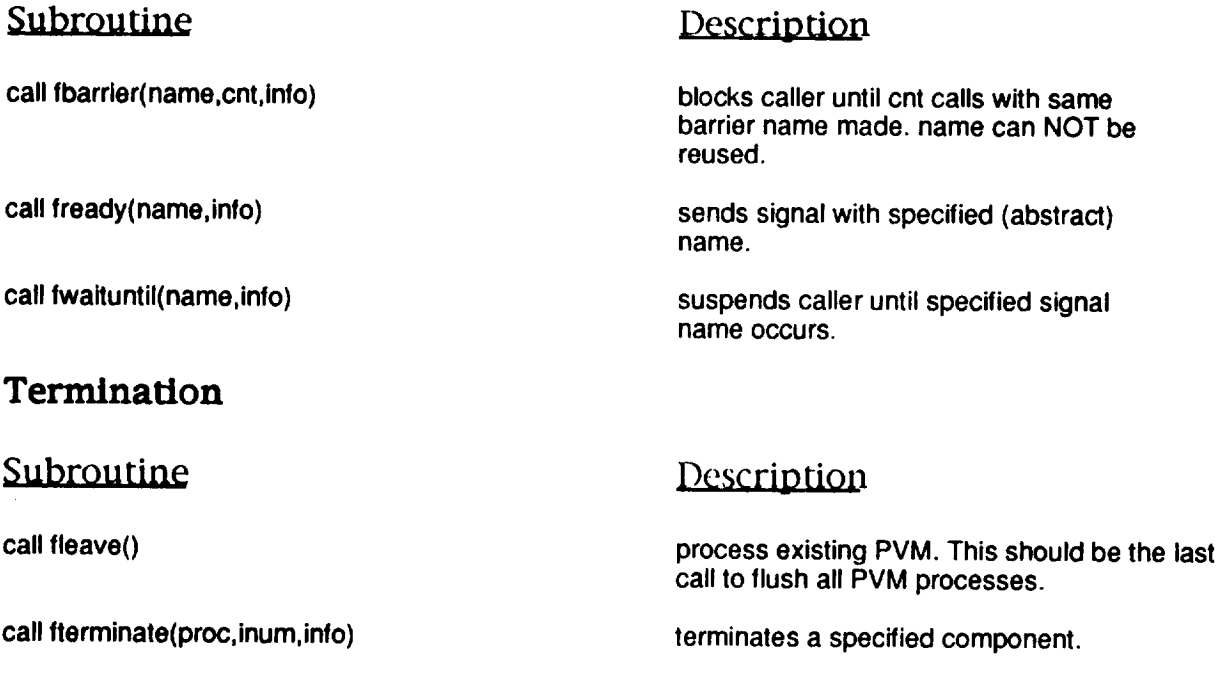

# **8.3.4 Global Subroutines**

Many **global** routines **are** absent from the standard PVM system, therefore **several locally developed** routines have **been** written. These **routines are written to provide the user** with **similar** global routines provided by **Intel (gdsum, gdhtgh, etc). These global routines emulate Intel's global routines in table A-7 of reference [1]. This library of routines is located on** mass **storage. To get the file, type**

#### **masget @trey/Parallel/pvm\_glb.shar**

To **unpack** the library, type

#### **sh pvm\_glb.shar**

Then, execute the script *make\_glh.* This script will make the global library

**~/pvm/pvm\_glb/llbpvm g Ib.a**

**Also,** the file

March 1993 8-9

#### **-Ipvmlpvm glb/README**

contains instructions on compiling and using the **global** library.

# **8.4** Observations **on Using PVM**

PVM is a low level communication tool and provides a few basic routines (about 40 routines). The PVM system does not come with global routines, so a library for doing global operations has been written.

PVM code is portable across architectures, but each node program needs to be compiled separately (unless the machines are NFS mounted). Preliminary results show that PVM performs very well for large grain parallel problems. For programs with intensive communication, PVM appears to have a large overhead due to communicating through LaRCNET.

Currently, there is no debugger. **Itowever,** ORNL is developing one that is expected to be made available at the end of 1993. The debugger is XAB (X window Analysis and debugger for PVM).

Another X **interface** to PVM is HENCE (Heterogeneous Network Computing Environment). HENCE allows **the** user to create a graphical representation of their parallel program. From the information in the graph, HENCE creates all of the necessary communication using PVM. The next version of HeNCE was released at the end of 1992. The new release will contain a debugger and ParaGraph style traces.

The most difficult concepts of PVM to the user are installation and use on the iPSC/860. A C shell script has been written to automatically install the PVM software on any of the mentioned architectures. When using PVM on the iPSC/860, the host program has two roles: an iPSC/860 host and a PVM node. Since the PVM daemon is installed on the SRM, the PVM libraries are not used for inter processor communication on the Hypercube.

# **8.5 Known Bugs of PVM**

The call **fbarrier** (barrier in C) **does** not allow the reuse of the barrier *name* variable. If another call is made to fbarrier, a different value for the barrier name must be used.

When using the message-passing routines, an integer must be used for passing the number of arguments. For example, when making a call to fgetnfloat(FP,CNT,INFO), CNT must be an integer. If CNT is not an integer then the program may abnormally exit.

# **8.6 References for PVM**

[1] iPSC/2 and iPSC/860 User's Guide

March 1993

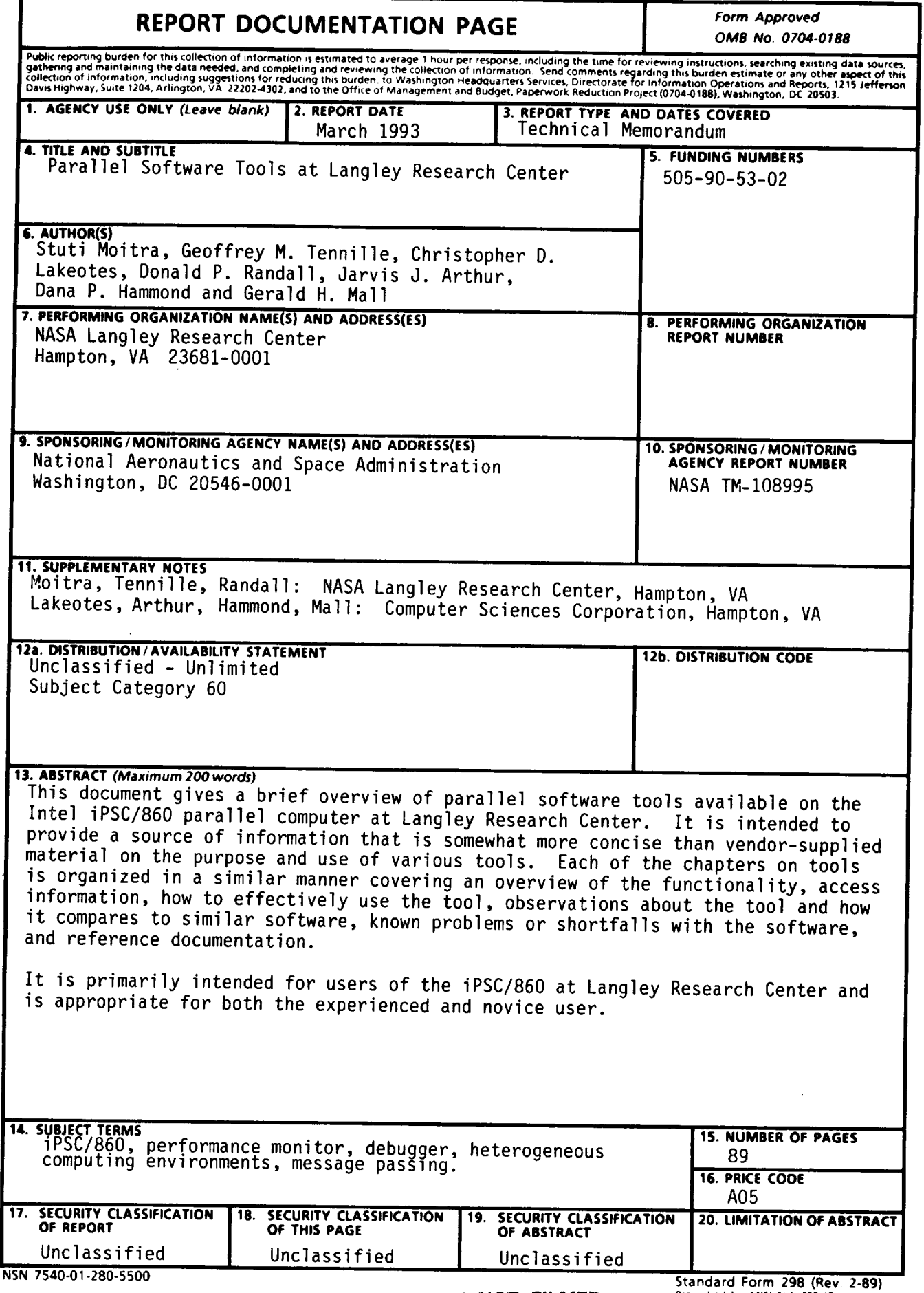

PRECEDING PAGE BLANK NOT FILMED

Prescribed by ANSI Std. 239-18<br>Prescribed by ANSI Std. 239-18<br>298-102

 $\overline{\phantom{a}}$ 

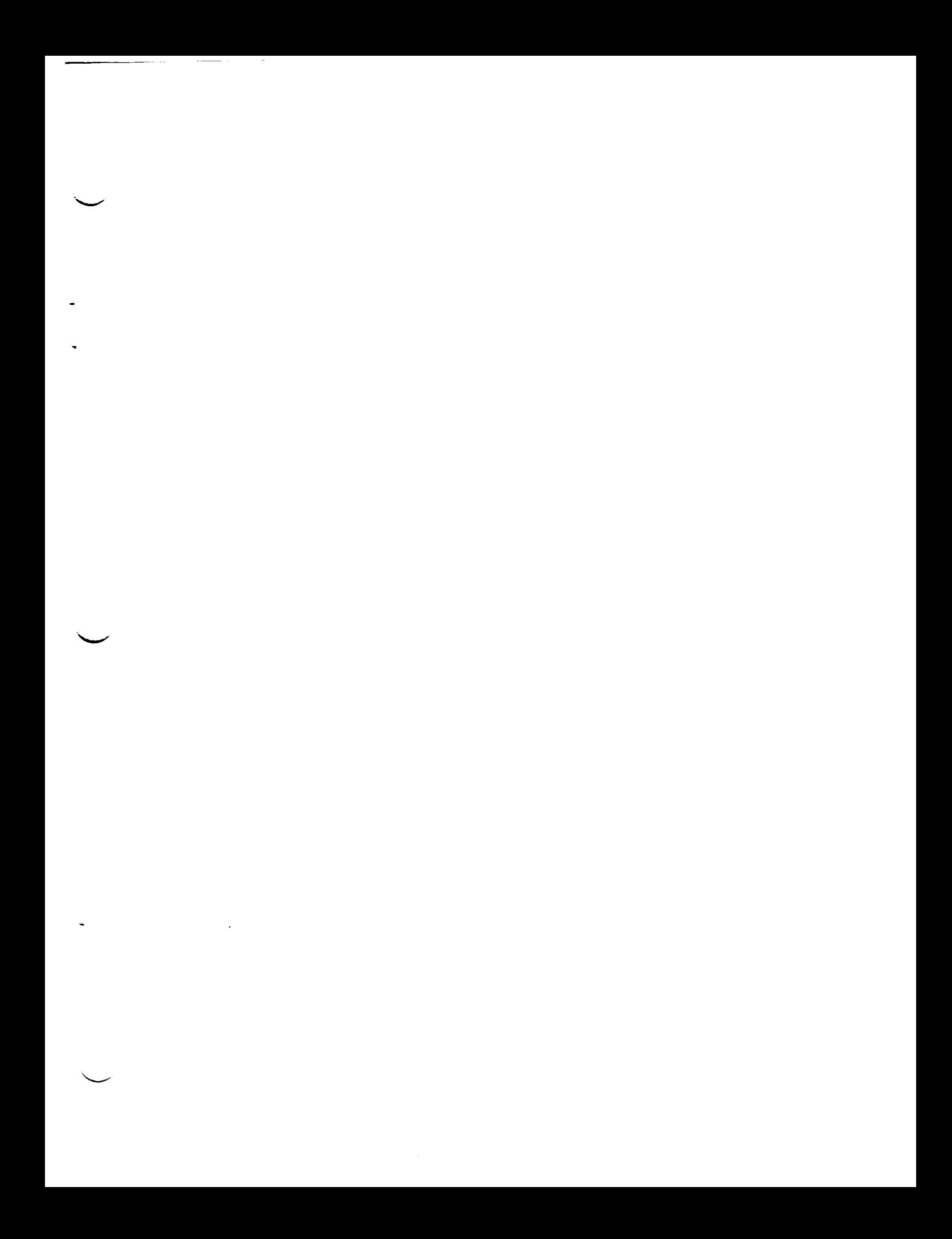